**أثر اسلوب تشغيل مقترح لنظام جربر لتقليل زمن العمليات في صناعة الملابس الجاهزة** 

**عماد زايد بخيت مسعد**  مدرس بقسم الملابس والنسيج كلية الاقتصاد المنزلى – جامعة حلوان

### **المقدمة Introduction:**

شهدت نـهايات القرن الـعشرين تطورا سريـعا وهائـلا فـي كل مـجالات النقنيـة، حيث انتشر استخدام الحاسـبات الآليـة، الأمـر الـذي جعـل مـن هـذا التطـور ثـورة غيـرت كـل الـنظم والأسـاليب الإنتاجيـة التقليديـة كـالنظم اليدويـة، ونظـم وأسـاليب الإنتـاج الـجمـاعي، واسـتبدلت بـهـا نظمـا وأسـاليب الكترونيـة جديدة تعتمـد على الآلية (Automation) (أحمد غنيم – ٢٠٠٧).

حيـث أدت التطـورات الأخيـرة واتفاقيـات التجـارة الدوليـة إلـى مواجهـة حقبـة جديـدة مـن المنافسـة الشديدة التي يواجه قطاع صناعة الملابـس، لـذا يحتـاج مصـنعو الملابـس والشـركات التجاريـة إلـى مراجعـة أولويـاتهم التنافسـية وتطـوير ممارسـات تجاريـة وتصـنيعية جديـدة واسـتراتيجيات للمنافسـة ( **Chin .S.-K** .(**et al.-2004**

لذلك فاستخدام الحاسب في إنتاج الملابس يعطى القدرة للمنتج علـى المنافسـة وهنـاك العديـد مـن البـرامج التطبيقيـة لأنظمـة الحاسـب التـي تسـتخدم فـي رسـم وتعـديل وتـدريج وتعشـيق الباترونـات فـي مجـال صـناعة الملابـس وكـل نظـام يتبـع طريقـة معينـة فـي تشـغيله وترتيـب العمـل وتعتمـد بشـكل أساسـي علـى مهارة القائم بالعمل علـى هـذه الأنظمـة ومـدى معرفتـه وتدريبـه عليهـا لـذك فتـوافر هـذه الأنظمـة بـدون تـوافر عمالـة مـاهرة قـادرة مـن العمـل عليهـا يحـدث العديـد مـن المشـاكل ،لـذلك كـان الاتجـاه الـى الآليـة فـي هـذه الأنظمة في بعض المراحل التي يمكن تنفيذها بشكل تلقائي لتقليل الأخطاء البشرية التي قـد تحـدث نتيجـة لعدم الخبرة والتدريب ، لما في ذلك من أثر بالغ في تطوير آلية العمل وتقدمه.

وهناك العديد من الدراسات التي تناولت الطرق الأتوماتيكية والأنظمة المتخصصة من نواحي متعددة، دراسة **".al et Chin .S.-K) "٢٠٠٤ (**اهتمت باعتماد الأنظمة الاتوماتيكية والخيارات الإستراتيجية لمصنعى الملابس، كما اهتمت دراسة **".al et Wang .L.C.C) " ٢٠٠٥ (**بوضع حلول اتوماتيكية لتصميم منتجات الملابس المخصصة، ودراسة "**Dunne Lucy ,Ashdown .P Susan " (٢٠٠٦)** تناولت الطرق الاتوماتيكية لضبط الازياء باستخدام تكنولوجيا صناعة الملابس، حيث تتوفر تقنيات جديدة متطورة لصناعة الملابس لإنشاء ملابس بطريقة اتوماتيكية حسب الطلب، وتستكشف هذه الدراسة المشكلات المتعلقة بإعداد عملية باترونات الملابس باستخدام مسح ثلاثي الأبعاد للجسم وبرمجيات مصممة لأتمتة صناعة الباترونات. وقامت **" نيفين يوسف نجيب" (٢٠١٢**) بدراسة نظام شركة جربر التي تعتبر من أكبر الشركات في مجال التدريج والتعشيق بالحاسب الآلي. وركزت على دراسة مرحلتي التدريج والتعشيق من خلال الحاسب بهدف رفع مستواهما في صناعة الملابس الجاهزة

في مصر، بالإضافة إلى تقديم بعض المقترحات لحل مشكلة زيادة نسبة الفاقد في التعشيق بغرض تقليلها وارتفاع كفاءة التعشيق. كما تناولت **دراسة " دعاء أشرف، حازم عبد الفتاح، الشيماء الأناضولى" (٢٠١٨)** تحديد الإحتياجات التدريبية لتخطيط ومتابعه إنتاج الملابس الجاهزة، نظرا لإحتياج العديد من مؤسسات سوق العمل بجمهورية مصر العربية فى مجال التخطيط والمتابعة لإنتاج الملابس الجاهزة بإستخدام التطبيقات الحديثة إلى کوادر مؤهلة بما يساعد على زيادة ورفع التنمية المهارية والمهنية لدى الشباب وتأهيلهم بما يواکب إحتياجات السوق وسير العملية الصناعية. **أما دراسة " Anuththara Gangoda) "٢٠١٩ (**تناولت رقمنة الذكاء الاصطناعي والأتوماتيكية فى صناعة الملابس ومهارات القوى العاملة البشرية، واستكشاف آثار رقمنة الذكاء الاصطناعي والأتمتة فيما يتعلق بعمليات صناعة الملابس، من خلال أهداف تسعى إلى فهم أفضل لكيفية تأثير الانتقال إلى الذكاء الاصطناعي على كفاءات المهارات المطلوبة للقوى العاملة البشرية. بالإضافة إلى ذلك، يهدف هذا البحث إلى رؤية كيفية تدريب القوى العاملة وطرق تدريب القوى العاملة، في محاولة لإعداد أفضل (للعمال والشركات) للتحول الصناعي إلى الذكاء الاصطناعي والأتمتة. ولقد وجد أن الوظائف الفكرية والمبتكرة والإبداعية سيكون لها طلب كبير في مستقبل الذكاء الاصطناعي والأتمتة. وأظهرت النتائج أيضًا أن المهارات الأساسية (المهارات التقنية والرقمية) لها الأولوية في التدريب على المهارات لموظفي الملابس. ودراسة **" علا يوسف عبد اللاه، رانيا حسنى يوسف، رحاب أحمد حسين" (٢٠٢٠)** تناولت فاعلية برنامج مقترح لطلاب كلية الاقتصاد المنزلي لتعلم برنامج (Gerber Accumark) لرسم الباترون، حيث يهدف البحث الى اعداد برنامج تعليمي لتعلم رسم الباترون باستخدام برنامج جربر، وقياس فاعلية البرنامج في تنمية مهارة الطلاب في تنفيذ الباترون والماركر باستخدام برنامج جربر. وتناولت دراسة **".al et Chaudhary Sarita) " ٢٠٢٠ (** تعظيم أداء صناعة الملابس من خلال اعتماد انظمة الكاد (CAD(، حيث تظل المشكلة الأساسية هي كيفية تقديم تصميمات متنوعة إلى السوق بسرعة وبجهود وتكلفة أقل. ويوفر الاعتماد على تقنية CAD فوائد هائلة لمصنعي الملابس حيث يقوم بإجراء مراجعات سريعة وفعالة في تغييرات تصميم الملابس بما في ذلك تعديلات الألوان على نمط القماش وتغيير حجم الملابس. يتيح نظام CAD للمصممين إنتاج تصميمات أكثر دقة مع فرصة أقل للخطأ من خلال توفير التكلفة والوقت. يوفر تكاملها مع CAM العديد من المزايا أثناء عملية التصنيع ويجعل إنتاج الملابس أسرع مع نتائج متسقة ودقيقة في كل مرة. نظرًا لأنه يتم تخزين جميع المعلومات المتعلقة بالتصميم والإنتاج في تنسيق ملف، فإنه يجعل من السهل جدًا إنتاج نفس التصميم مرة أخرى دون تكرار الأنشطة السابقة. أدى إدخال تقنية CAD في الصناعة إلى تحسين كفاءة عملية التصميم بسبب أتمتة مهام التصميم الروتينية وزيادة إنتاجية الموظفين وتقليل المهلة الزمنية في عملية تطوير المنتج.

وممـا سـبق يتضـح الدراسـات السـابقة التـي تناولـت الطـرق الأتوماتيكيـة مـن خـلال تطبيـق الأنظمـة المتخصصـة مـن اوجـه متعـددة فمنهـا مـن اهـتم بدراسـة تطبيـق الانظمـة المتخصصـة، ومنهـا مـن ركـز علـى التـدريب للعـاملين بصـناعة الملابـس والطـلاب، واخـرين اهتمـوا بـأبراز مميـزات الـنظم الإلكترونيـة، ولكـن لـم

يجــد الباحــث دراســة اهتمــت بتوظيــف الطــرق الأتوماتيكيــة فــي اختصـــار وتبســيط خطــوات العمــل علــى الأنظمة المتخصصة.

مـن خـلال الدراسـة الاسـتطلاعية للباحـث فـي مصـانع الملابـس الجـاهزة ملحـق رقـم (١) وجـد أن العديد مـن مصـانع الملابـس الجـاهزة لـديها مشـكلة فـى العمـل علـى البـرامج المتخصصـة فـى رسـم وتعشـيق الباترونـات حيـث يـتم عمـل معظـم الجـداول بشـكل متكـرر او اخـذ نسـخ مـن جـداول سـابقة ممـا يـؤدى الـى استهلاك مزيدا من الوقت، بالاضافة الى ان خطوات العمل كثيـرة ومعقـدة، ويرجـع ذلـك إلـى عـدم معـرفتهم وتدريبهم بطريقة صحيحة لفهم كل وظائف هذة البرامج، في حين إنه من الممكـن انتاجهـا بشـكل اتوماتيـك او اختصـار عمـل جـدولين او أكثـر مـن الجـداول فـي خطـوة واحـدة بشـكل اتوماتيـك تعمـل علـى اختصـار الوقت وخطوات العمل بحانب تبسيط الاجراءات.

### **:Statement of the problem البحث مشكلة**

## **على ضوء ما سبق يمكن تحديد مشكلة البحث في التساؤلات الآتية**:

- .١ ما إمكانية إعداد اسلوب تشغيل مبسط لنظام جربر؟
- .٢ ما أثر استخدام اسلوب التشغيل المقترح على زمن خطوات العمل على نظام جربر؟
- .٣ ما آراء الاساتذة والخبراء المتخصصين فى اسلوب الأداء المبسط لاستخدام نظام جربر؟

### **أهمية البحث Study the of Significance: يهتم البحث بالجوانب التالية:**

- .١ استخدام التكنولوجيا والبرامج المتخصصة فى مجال صناعة الملابس الجاهزة.
	- .٢ قد يساهم هذا البحث فى تحسين مستوى الأداء فى مصانع الملابس.
- .٣ قد يساهم في إتاحة المزيد من المعلومات عن الأنظمة المتخصصة على المستويين الصناعي لمصانع الملابس الجاهزة والتدريب في الكليات المتخصصة.

**أهداف البحث Objectives: يهدف البحث إلى:** 

- .١ اعداد اسلوب تشغيل مقترح لنظام جربر في مصانع الملابس الجاهزة.
- .٢ قياس أثر استخدام اسلوب الأداء المبسط في زمن خطوات العمل على نظام جربر.
- .٣ قياس آراء الاساتذة والخبراء المتخصصين فى اسلوب التشغيل المقترح لنظام جربر.

### **مصطلحات البحث Terminology:**

### **نظام (System(:**

عبارة عن مجموعة من الإجراءات المترابطة والمتكاملة لتنفيذ نشاط معين، ويمكن اعتبار النظام على انه هو تضافر مجموعة من الإجراءات التي يشارك بها الأفراد والمعدات والمستندات في صورة مدخلات موصفة لاستخراج نتائج مرغوب فيها.

والنظام الكفء هو الذي يحقق الأهداف المنشودة من المدخلات والمخرجات المتاحة بأقل التكاليف الممكنة وبدرجة عالية من الدقة والأداء مع أحسن استخدام للموارد والإمكانيات".

وبالنسبة إلى الحاسب فان كلمة نظـام تشـمل جميع الأجهزة أو المكـونات المـادية Hardware والبرامج العاملة عليها Software) سوسن رزق - ٢٠٠١).

## **نظام جربر (GERBER(:**

يعتبر نظام جربر (Gerber (من أفضل وأقوى النظم المستخدمة فى الصناعة لما تتميز به هذة الشركة من خبرة كبيرة فى هذا المجال وانتشار واسع حول العالم، يحتوي النظام على العديد من المميزات والبرامج المتخصصة أيضا كأى نظام متخصص يعمل كلاهما على جزء معين من العملية الإنتاجية (محمد عبد الحميد - ٢٠١٣).

ويقصد بنظام جربر في البحث الحالي هو أحد الانظمة الالكترونية التابعة لشركة جربر والمسئولة عن اعداد عمليات اعداد الباترونات إلى مرحلة التعشيق ببدائل وحلول متعددة.

ً **نبذة عن شركة جربر:** شركة Technology Gerber الرائدة عال ا لأكثر من أربعة عقود في مي توفير أنظمة الأجهزة والبرامج المتطورة لأتمتة تصميم المنتج وعملية التصنيع وادارتها بشكل أكثر فعالية. تخدم الشركة في مجالات الطيران، والملابس، وتجارة التجزئة، والمركبات، والتعبئة، والأثاث، والمنسوجات التقنية، وصناعات النقل الداخلية. تساعد منتجات Gerber على التحرك بشكل أسرع وبتكلفة أقل وبأعلى جودة، يقع مقر شركة Technology Gerber بالولايات المتحدة الأمريكية. https://www.gerbertechnology.com/

## **منهج البحث Methodology:**

يتبع البحث الحالي المنهج الوصفي التحليلي والمنهج التجريبي للإجابة على تساؤلات البحث والتحقق من فروضه.

#### **عينه البحث Sample:**

مجموعة من الخبراء والاساتذة المتخصصين فى نظام جربر (Gerber (وعددهم (١٥) ملحق رقم (٥)، كما يتضمن عدد (١٠) من مصانع الملابس الجاهزة والتي تم بها تطبيق البحث ملحق رقم (٢). **ادوات البحث research Tools:** 

### .١ استمارة الدراسة الاستطلاعية ملحق رقم (١).

- .٢ استمارة تحليل العمل على نظام جربر بالأسلوبين (اسلوب التشغيل المقترح، الاسلوب التقليدي) ملحق رقم (٣).
- .٣ استبيان موجة للاساتذة والخبراء المتخصصين فى نظام جربر (Gerber (لإستطلاع آرائهم في اسلوب التشغيل المقترح على نظام جربر (AccuMark Gerber (ملحق رقم (٤).

### **حدود البحث Delimitations: تقتصر حدود البحث على ما يلي:**

.١ استخدام نظام جربر (Gerber (لأنة من أكثر الأنظمة انتشارا بمصانع الملابس.

.٢ إعداد اسلوب التشغيل المبسط فى عمل المعاملات والجداول بنظام (AccuMark Gerber(.

### **الفروض Hypothesis: يقوم البحث على صياغة الفروض الآتية:**

- ٠١. توجد فروق دالة إحصائيا بين متوسطي أزمنة الاعدادات الاولية لنظام جربر بالأسلوبين "اسلوب التشغيل المقترح، الاسلوب التقليدي" لصالح الاسلوب المقترح
- ٢. توجد فروق دالة إحصائيا بين متوسطي أزمنة العمليات الرئيسية لنظام جربر بالأسلوبين "اسلوب التشغيل المقترح، الاسلوب التقليدي" لصالح الاسلوب المقترح
- ٣. توجد فروق دالة إحصائيا بين متوسطي أزمنة العمليات النهائية لنظام جربر بالأسلوبين "اسلوب التشغيل المقترح، الاسلوب التقليدي" لصالح الاسلوب المقترح
	- .٤ آراء الاساتذة والخبراء المتخصصين في اسلوب التشغيل المقترح لنظام جربر ايجابية.

### **الخطوات الاجرائية للبحث: تمثلت إجراءات البحث في الآتي:**

**اولا:** بعد الإطلاع على المراجع المتخصصة والدراسات والبحوث السابقة ذات الصلة بموضوع البحث وتحليلها والاستفادة منها.

**ثانيا:** إجراء دراسة استطلاعية بمصانع الملابس الجاهزة لديها نظام جربر بهدف التعرف على المشكلات التى تواجهم عند استخدام نظام جربر وخطوات العمل.

### **استمارة الدراسة الاستطلاعية:** ملحق رقم (١)

قام الباحث بإجراء دراسة استطلاعية بعدد عشر من مصانع الملابس الجاهزة لديها نظام جربر ملحق رقم (٢)، وتطبيق استمارة استطلاع رأى بهدف التعرف على المشكلات التى تواجهم عند استخدام نظام جربر وخطوات العمل علية بقسم الباترون بمصانع الملابس الجاهزة.

اشتمل تصميم الاستمارة على عدد (١٠) عبارات، وتعليمات الإستبيان تضمنت كيفية تسجيل الإستجابة بعد قراءة كل عبارة ووضع علامة (3) واحدة أمام العبارة التى تتفق مع رأى المحكم فى المكان المخصص لذلك، والتأكيد على عدم ترك أى عبارة بدون علامة.

<mark>تصحيح الإستبيان:</mark> وُضـع ميزان تقدير ثلاثـى (نعم – إلـى حد ما – لا)، وتتدرج الدرجة فيما بينهما من ٣<br>. درجات إلى درجة واحدة، وتم **التصحيح** عن طريق ترجمة علامات الإستجابات إلى درجات، وبذلك تكون الدرجة الكلية للإستبيان (٣٠ درجة).

**صدق وثبات الاستبيان:** 

**صدق الاستبيان:** يقصد به قدرة الاستبيان على قياس ما وضع لقياسه.

**الصدق باستخدام الاتساق الداخلي بين درجة كل عبارة والدرجة الكلية للاستبيان:**  تم حساب الصدق باستخدام الاتساق الداخلي وذلك بحساب معامل الارتباط (معامل ارتباط بيرسون) بين درجة كل عبارة والدرجة الكلية للاستبيان، والجدول التالي يوضح ذلك:

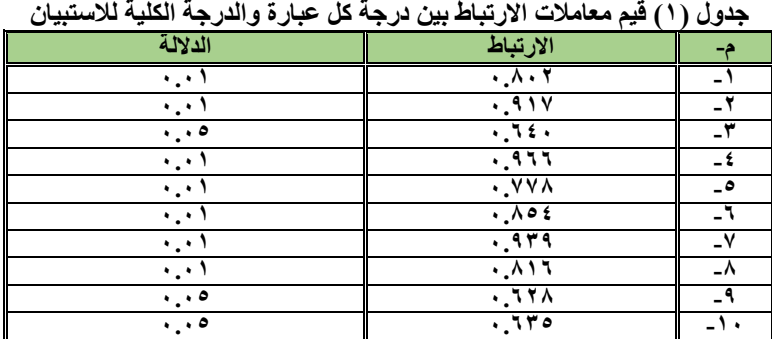

يتضح من الجدول أن معاملات الارتباط كلها دالة عند مستوى (٠.٠١ – ٠.٠٥) لاقترابها من الواحد الصحيح مما يدل على صدق وتجانس عبارات الاستبيان. **الثبات:** 

يقصد بالثبات reability دقة الاختبار في القياس والملاحظة، وعدم تناقضه مع نفسه، واتساقه واطراده فيما يزودنا به من معلومات عن سلوك المفحوص، وهو النسبة بين تباين الدرجة على الاستبيان التي تشير إلى الأداء الفعلي للمفحوص، وتم حساب الثبات عن طريق:

١- معامل الفا كرونباخ Alpha Cronbach

-٢ طريقة التجزئة النصفية half-Split

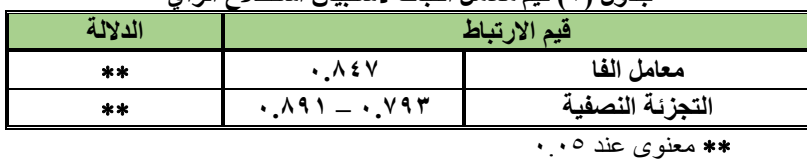

**جدول (٢) قيم معامل الثبات الستبيان استطالع الرأي** 

يتضح من الجدول السابق أن جميع قيم معاملات الثبات: معامل الفا، التجزئة النصفية تقترب من الواحد الصحيح وهى قيم دالة عند مستوى ٠.٠٥ مما يدل على ثبات الاستبيان.

> **جدول (٣) متوسط النسب المئوية ألراء مسئولي قسم الباترون بمصانع المالبس الجاھزة حول استخدام نظام جربر**

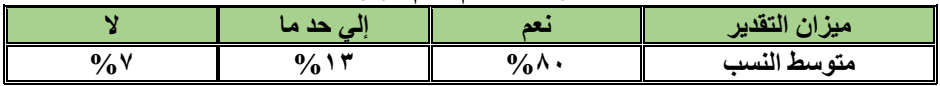

يتضح من جدول (٣) أن العديد من مصانع الملابس الجاهزة لديها مشكلة فى العمل على نظام جربر حيث يتم عمل معظم الجداول بشكل متكرر او اخذ نسخ من جداول سابقة او عمل الجداول بشكل منفصل مما يؤدى الى استهلاك مزيدا من الوقت، بالاضافة الى ان خطوات العمل كثيرة ومعقدة، بالاضافة إلى عدم معرفتهم كل وظائف النظام.

```
ثالثا: إعداد اسلوب التشغيل المقترح لنظام جربر:
                                  خطوات العمل على نظام (AccuMark Gerber (كالتالي: 
                                                ١. إنشاء منطقة تخزين (Storage area)
                                                  .٢ عمل الجداول والمعاملات الأساسية: 
                                                      P-USER-ENVIRON •
                                                                P-NOTCH •
                                                         P-MAKER-PLOT •
                                                          P-PIECE-PLOT •
                                                               P-CUTTER •
                                                             COSTORDER •
                                                         • جدول (Annotation (
                                                           (Lay Limits) جدول• 
                                            • جدول قواعد المقاسات (Table Rule (
                                            ٣. اعداد الباترونات (Pattern Processing)
                                                  ٤. اعداد الموديل (Model Creation)
                        ه. اعداد الاوردر لإنشاء الماركرات (Order for making markers)
                                                 .٦ تعشيق الماركر (making Marker(
                                                               .٧ الطباعة (plotting (
يمكن توضيح اسلوب التشغيل المقترح لنظام (AccuMark Gerber (والتي تبسط نظام العمل في
                                                                  ثلاث محاور رئيسية: 
                          المحور الأول: الاعدادات الأولية: عمل الجداول والمعاملات الأساسية. 
              وا الماركر (Marker (ٕ المحور الثانى: العمليات الرئيسية: إنشاء جدول (Order (نشاء
                                    المحور الثالث: العمليات النهائية: تعشيق الماركر وطباعتة
```
**المحور الأول: الاعدادات الأولية:**  عند إنشاء منطقة تخزين (Storage area) تحتوي على مجموعة من الجداول والمعاملات الأساسية الآتية:

- جدول (Annotation (
- (Lay Limits) جدول•
	- COSTORDER
		- P-CUTTER •
- P-MAKER-PLOT
	- P-NOTCH •
	- P-PIECE-PLOT •
- P-USER-ENVIRON

| 图 :                                                                                                    |                                          |                                        |                                            | <b>AccuMark Explorer</b>    |                              |                    | - 0                                                                                                    | $\mathsf{x}$ |
|----------------------------------------------------------------------------------------------------|------------------------------------------|----------------------------------------|--------------------------------------------|-----------------------------|------------------------------|--------------------|----------------------------------------------------------------------------------------------------|--------------|
| Automation<br>Process<br>Home<br>File                                                                    | Output<br>Reports                        | View                                   |                                            |                             |                              |                    |                                                                                                    | 2            |
| $\frac{13}{46}$<br>P<br>詣<br>$\gamma$<br>Cut<br>Rename Delete<br>Paste<br>Paste w/<br>Copy<br>Components | Select<br>Delete w/<br>All<br>Components | 嘂<br>66<br>Invert<br>Find<br>Selection | $\overline{a}$<br>$\circ$<br>Clear<br>Open | 酿<br>ŧ<br>Move              | X<br>Y<br>Copy Rename Delete |                    |                                                                                                    |              |
| Clipboard                                                                                                |                                          | Editing                                | Recycle Bin                                | <b>Utilities</b>            |                              |                    |                                                                                                    |              |
| $\blacktriangledown$ Test                                                                                | $\vert z \vert$<br>ᅬ                     | $\bullet$                              |                                            |                             |                              |                    | Alteration, Annotation, Block Buffer, Cut, Stored Digitize Data, Lay Limits, Layrule, Macro, Marker, Matching Rules, Model, Order, P-Cutter, P-Layrule-Search, P-Marker-Plot, P-Notch, P-Plece- |              |
| All Folders                                                                                              | Contents of Test on C:                   |                                        |                                            |                             |                              |                    | Preview                                                                                                    |              |
| 日優                                                                                                    | Name                                     | Type                                   |                                            | Size   Last Modified        | User                         | Created            |                                                                                                    |              |
| $\stackrel{\cdot}{\Box}$ $\stackrel{\cdot}{\Box}$ (C:)                                                   | $A^{\prime}A$                            | Annotation                             |                                            | 129 28/05/2021 06:05:0 emad |                              | 28/05/2021 06:05:0 |                                                                                                    |              |
| 3D-DemoFiles                                                                                             | a/L                                      | Lay Limits                             | 84                                         | 28/05/2021 06:05:0 emad     |                              | 28/05/2021 06:05:0 |                                                                                                    |              |
| DATA90                                                                                                   | <b>COSTORDER</b>                         | Order                                  | 404                                        | 28/05/2021 06:05:0 emad     |                              | 28/05/2021 06:05:0 |                                                                                                    |              |
| <b>DATA100</b>                                                                                           | <b>IN</b> P-CUTTER                       | P-Cutter                               |                                            | 210 28/05/2021 06:05:0 emad |                              | 28/05/2021 06:05:0 |                                                                                                    |              |
| LADIES-BLOUSE                                                                                            | P-LAYRULE-SRCH                           | P-Layrule-Sear                         | 48                                         | 28/05/2021 06:05:0 emad     |                              | 28/05/2021 06:05:0 |                                                                                                    |              |
| SIL2000-V9                                                                                               | P-MARKER-PLOT                            | P-Marker-Plot                          | 82                                         | 28/05/2021 06:05:0 emad     |                              | 28/05/2021 06:05:0 |                                                                                                    |              |
| Test                                                                                                    | P-NOTCH                                  | P-Notch                                | 144                                        | 28/05/2021 06:05:0 emad     |                              | 28/05/2021 06:05:0 |                                                                                                    |              |
| Recycle Bin                                                                                              | P-PIECE-PLOT                             | P-Piece-Plot                           | 60                                         | 28/05/2021 06:05:0 emad     |                              | 28/05/2021 06:05:0 |                                                                                                    |              |
| Plotters                                                                                                 | P-USER-ENVIRON                           | P-User-Environ                         |                                            | 42 28/05/2021 06:05:0  emad |                              | 28/05/2021 06:05:0 |                                                                                                    |              |
| Hardware Configuration                                                                                   |                                          |                                        |                                            |                             |                              |                    |                                                                                                    |              |
|                                                                                                    |                                          |                                        |                                            |                             |                              |                    | Preview unavailable                                                                                                    |              |
| Test<br>Storage Area<br>Size: 5.93 KB (6077 bytes)                                                       | $\langle$                                |                                        |                                            |                             |                              | $\rightarrow$      |                                                                                                    |              |

**شكل (١) يوضح محتويات (area Storage (**

وكل جدول له وظيفة أساسية ويتم تعديل البيانات تبعا لاحتياجات كل مصنع وبعد ذلك يتم حفظ الجدول، ومن الممكن إنشاء عدة جداول من كل جدول تبعا لاحتياجات كل مصنع. ويتم إنشاء جدول قواعد المقاسات (Table Rule (او عدة جداول لقواعد المقاسات تبعا لاحتياجات

المصنع.

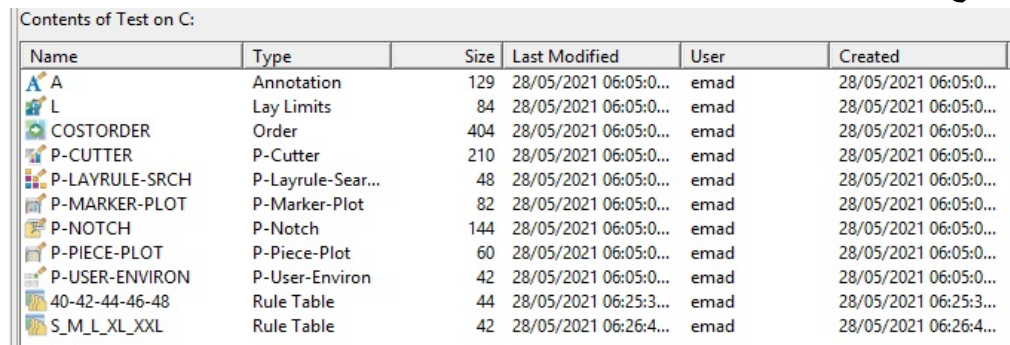

# **شكل (٢) يوضح إنشاء جدول قواعد المقاسات (Table Rule (**

ويتم ذلك في كل مرة يتم إنشاء منطقة تخزين، مما يؤدى إلى إضاعة الوقت. ولعمل منطقة تخزين بطريقة أتوماتيكية تحتوي على الجداول التي تم تعديلها وإنشائها نضغط على قائمة .(Options) ونختار) File)

**المجلة المصرية للاقتصاد المنزلي – المجلد السابع والثلاثون- عدد (٢) ديسمبر ٢٠٢١ ٢٨٥** 

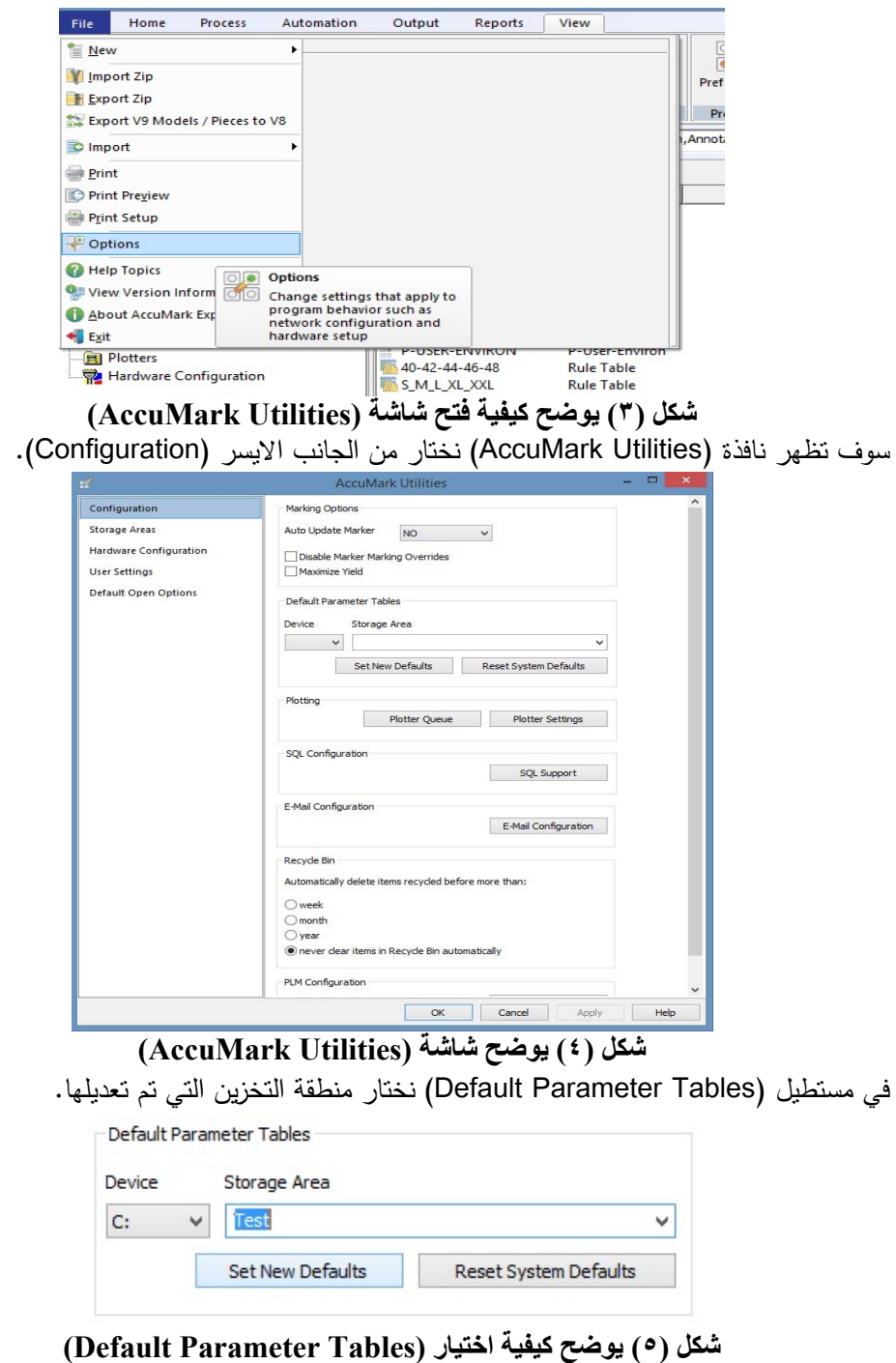

ثم نضغط على (Defaults New Set (لتصبح الجداول الموجودة بهذه منطقة التخزين هي جداول أساسية لأي منطقة تخزين جديد.

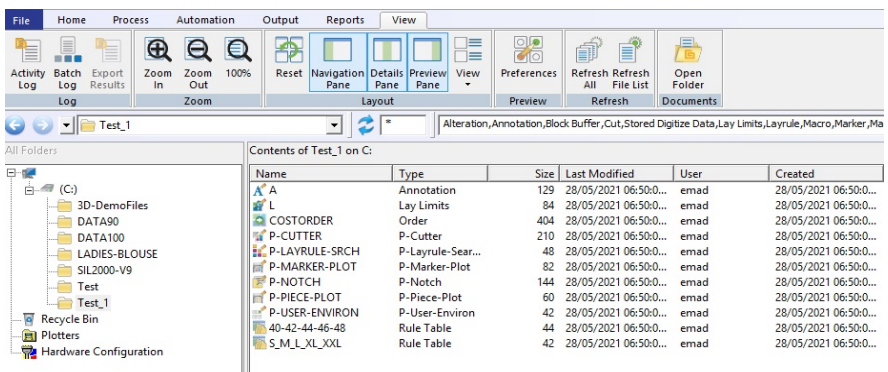

**شكل (٦) يوضح إنشاء (area Storage (جديدة**

**المحور الثاني: العمليات الرئيسية:**  بـعد إنشاء البانرون وندريجه وإنشاء جدول الموديل (Model) ناتـى مرحلة إنشاء جدول (Order) وإنشاء الماركر (Marker(، التي يمكن عملهم بطريقة أتوماتيكية بعدة طرق: **الطريقة الأولي:** 

نضغط الزر الأيمن من الماوس على أي جدول (Model) في برنامج (AccuMark Explorer) ونختار (Open With) ثم نختار اسم البرنامج (Marker Wizard) وذلك لإنشاء ماركر.

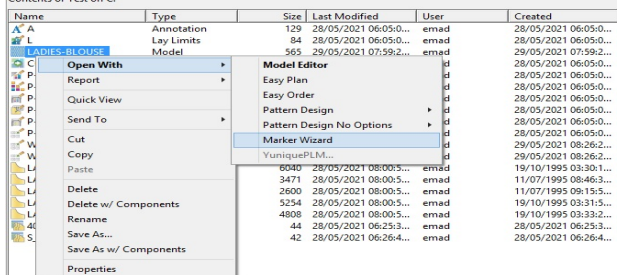

## **شكل (٧) يوضح كيفية فتح (Wizard Marker (**

سيتم فتح برنامج (Marker Wizard) ونختار الموديل ثم نضغط (Next).

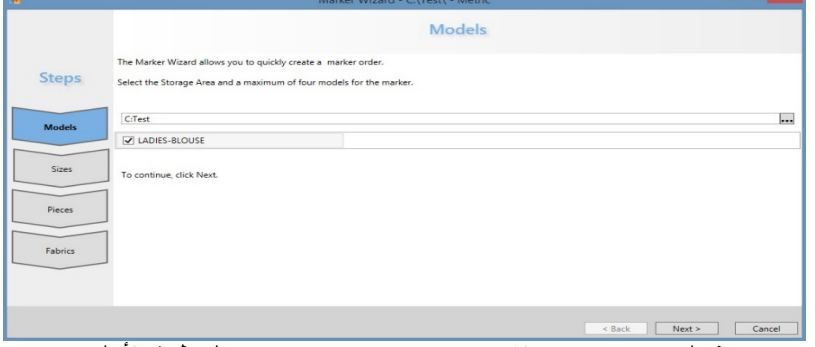

**شكل (٨) يوضح برنامج (Wizard Marker (الخطوة األولي**

ويتم كتابة عدد المقاسات في الماركر ثم نضغط (Next).

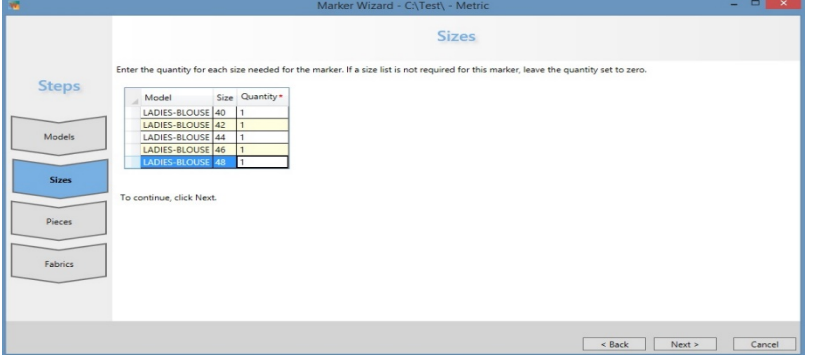

**شكل (٩) يوضح برنامج (Wizard Marker (الخطوة الثانية**

ثم يتم اختيار خصائص التعشيق للقطع ثم نضغط (Next(.

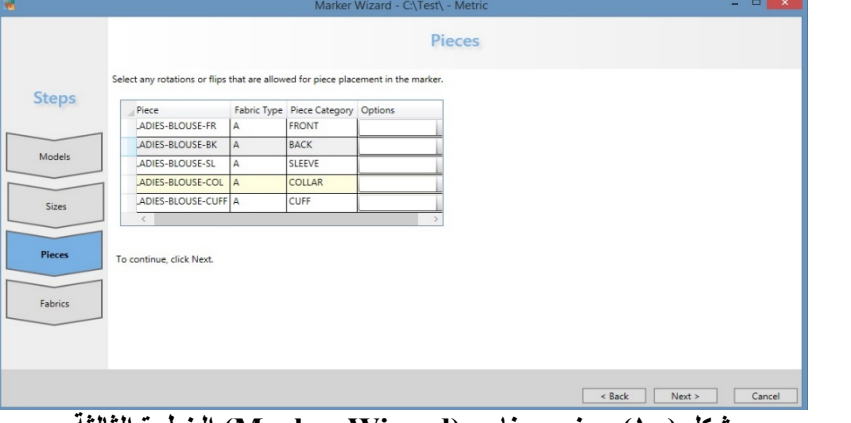

- **شكل (١٠) يوضح برنامج (Wizard Marker (الخطوة الثالثة**
	- ثم نختار خصائص الفرد للقماش وكتابة اسم الماركر ثم نضغط (Process(.

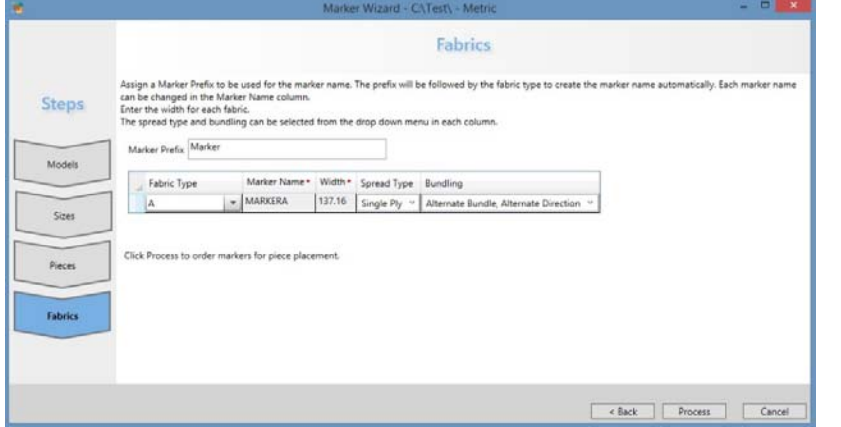

**شكل (١١) يوضح برنامج (Wizard Marker (الخطوة الرابعة**

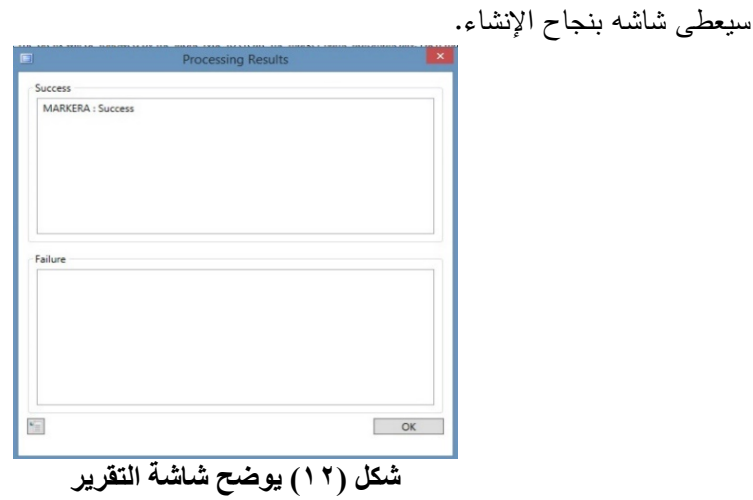

وسيتم إنشاء الماركر وفتح برنامج التعشيق اتوماتيك.

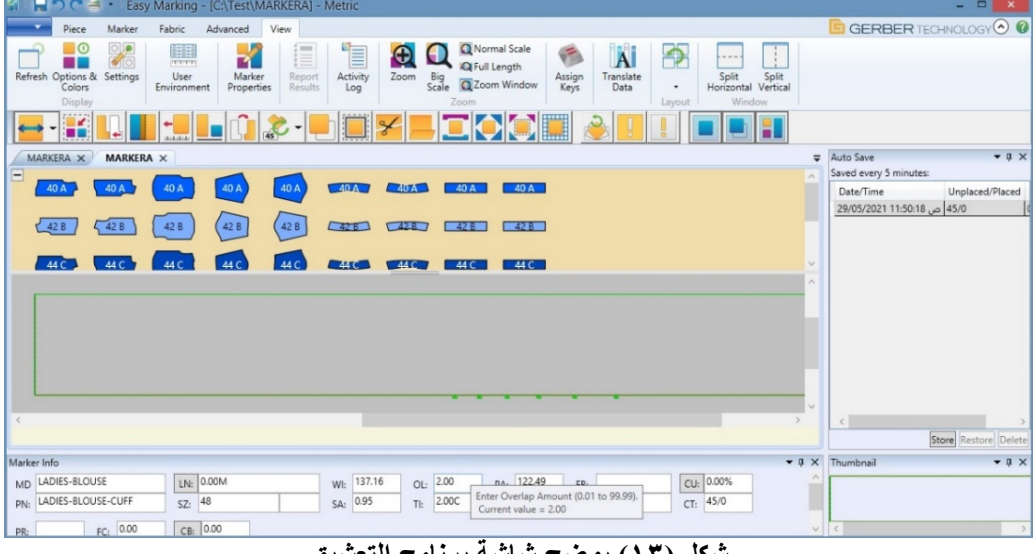

**شكل (١٣) يوضح شاشة برنامج التعشيق**

## **الطريقة الثانية:**

نضغط الزر الأيمن من الماوس على أي جدول (Model) في برنامج (AccuMark Explorer) ونختار (Open With) ثم نختار اسم البرنامج (Easy Plan) وذلك لإجراء خطة القص وإنشاء الماركرات.

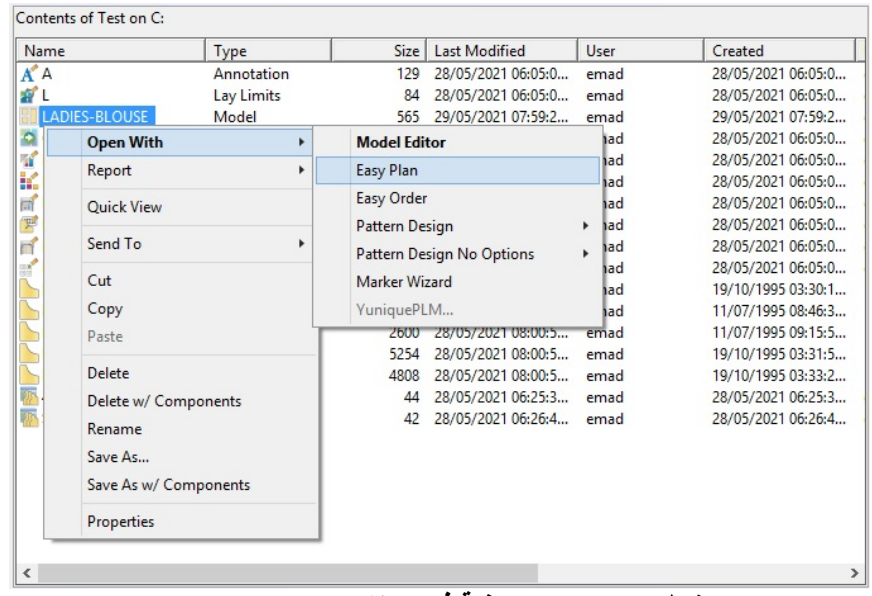

## **شكل (١٤) يوضح كيفية فتح برنامج (Plan Easy (**

سيتم فتح برنامج (Plan Easy (ويتم اختيار الاعدادات المناسبة وكتابة اعداد المقاسات والوانها.

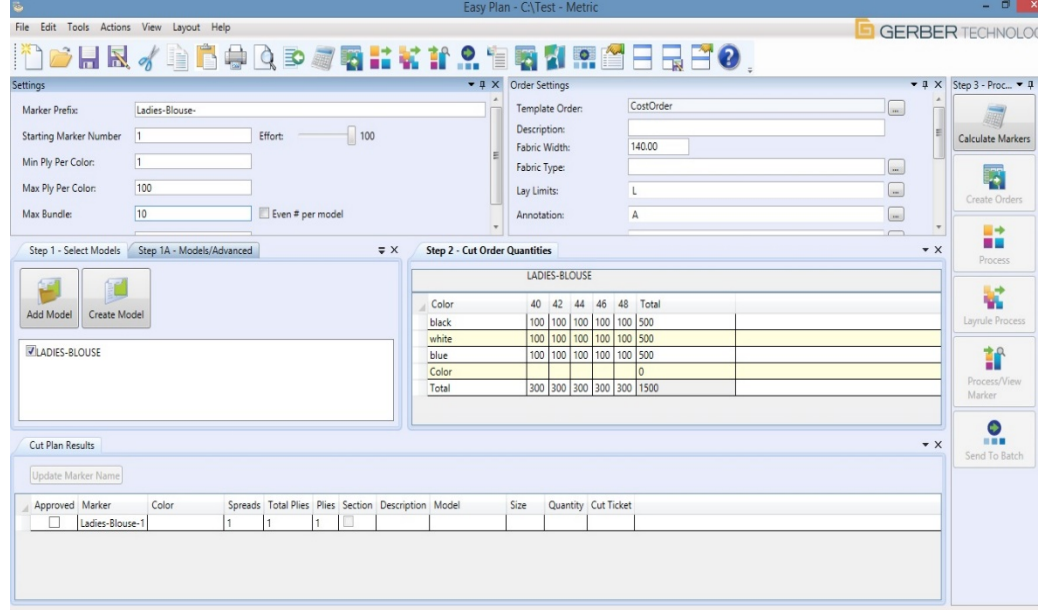

## **شكل (١٥) يوضح برنامج (Plan Easy (**

ثم نضغط حساب الماركرات (Markers Calculate (ويتم حساب الماركرات في نافذة نتائج خطة.

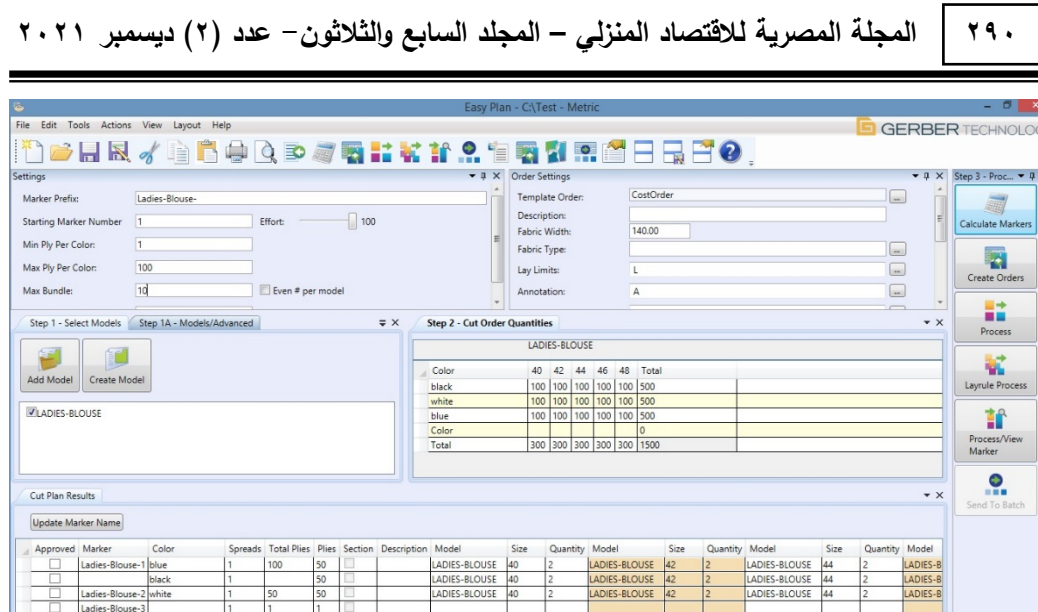

**شكل (١٦) يوضح كيفية حساب الماركرات (Markers Calculate (**

ثم نضغط على (Marker View/Process (لإنشاء الماركرات الناتجة عن خطة القص وفتحها اتوماتيك للبدء فى التعشيق.

ستظهر الشاشة التالية لإعطاء تقرير بنجاح إنشاء الماركرات.

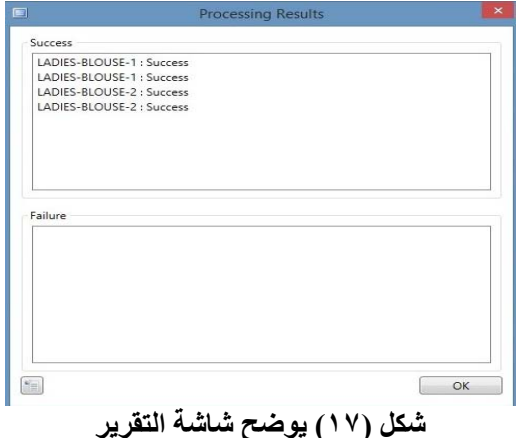

**المحور الثالث: العمليات النهائية:**  بعد مرحلة إنشاء جدول (Order (تأتى مرحلة إنشاء الماركر (Marker (وتعشيقه وطباعته أو ارساله للقص التي تستهلك مزيدا من الوقت في الاعدادات. يمكن في هذه الحالة استخدام جدول باتش (Batch(، ويتم تجهيزه كالتالي:

من برنامج (AccuMark Explorer) ونضغط على تبويب (process) وفي مجموعة ( Order and Marking (نختار اسم البرنامج (Processing Batch ( iz.

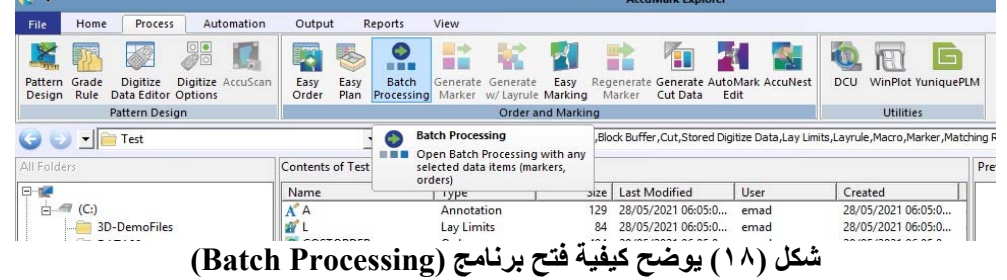

سوف يقوم بفتح برنامج (Batch Processing).

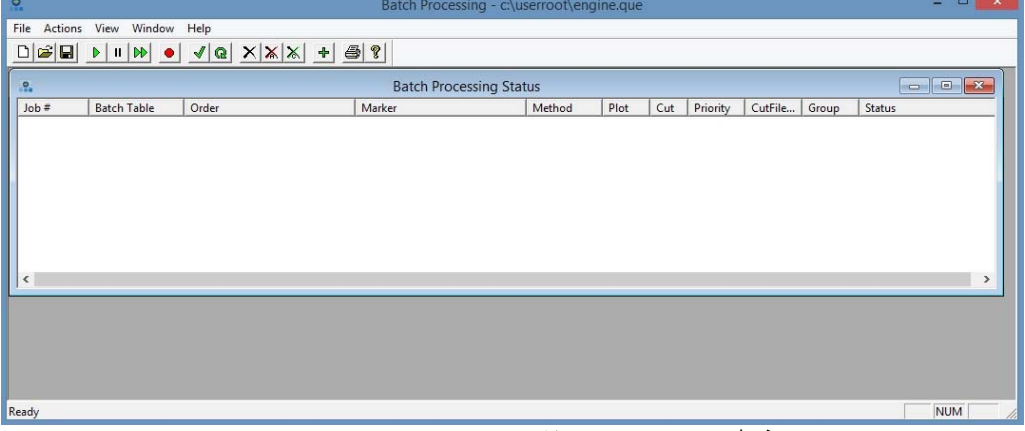

### **شكل (١٩) يوضح برنامج (Processing Batch (**

ولإنشاء جدول جديد نضغط على (File (ثم (New (

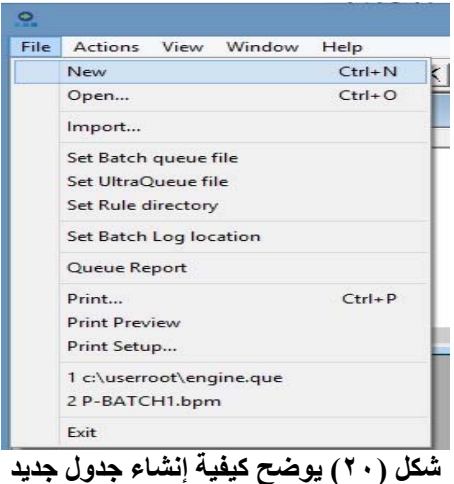

سوف يتم فتح الجدول.

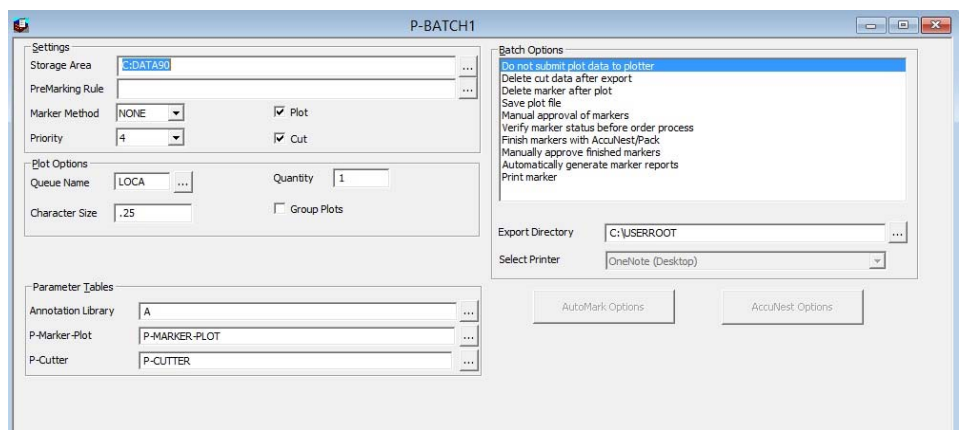

**شكل (٢١) يوضح شكل جدول (Batch (**

**يتم ملئ الجدول كالتالي:** 

**المستطيل الخاص بالإعدادات (Settings(:** 

**منطقة تخزين (area Storage(:** 

ويتم تحديد منطقة التخزين التي سيتم حفظ الملفات المنشئة عليها

**طريقة التعشيق (Method Marker(:** 

ويتم اختيار إحدى الطرق التالية:

MED •

يتم اختياره عند الرغبة في إنشاء الماركر بدون تعشيقة بشكل اتوماتيك، ويتم التعشيق بشكل تفاعلي من قبل المستخدم عند تحديد هذا الخيار.

AUTO •

يتم اختياره عند استخدام برنامج (AutoMark (في تعشيق الماركر.

ANEST .

يتم اختياره عند استخدام برنامج (AccuNest (في تعشيق الماركر.

- LAY •
- يتم اختياره لاستخدام (layrule (في تعشيق الماركر.
	- NONE •

يتم اختياره فقط في حالة الطباعة أو القص للماركرات التي تم تعشيقها سابقا.

**الأولوية (priority(:** 

وفيها يتم اختيار الأولوية التي يجب أن تعطى لوظيفة معينة ويتم اختيار من ١ الى .٩ **الطباعة (Plot(:** يتم اختيارها لطباعة الماركر اتوماتيك القص **(Cut)**:

يتم اختيارها لإنشاء بيانات القص اتوماتيك

**المستطيل الخاص بخيارات الطباعة (Options Plot(: :Queue Name** يتم تحديد مكان ارسال بيانات الطباعة.  **:Character Size** ويتم فيه تحديد حجم خط الكتابة اثناء الطباعة والقيمة الافتراضية ،٠.٢٥ وتتراوح القيمة ما بين ٠.١٢٥ إلى .٣  **:Quantities** ويتم تحديد عدد النسخ للطباعة.  **:Group** يتم اختياره عند الرغبة في جعل مجموعة من الوظائف كمجموعة خاصة. **المستطيل الخاص بجداول (Tables Parameter(:** 

ويتم فيه اختيار الجداول التالية:

- Annotation Library
	- P-Marker-Plot
		- P-Cutter •

**المستطيل الخاص بالخيارات (Options Batch(:** 

ويتم فيه اختيار الخصائص التي تريد تطبيقها وذلك بالضغط عليها

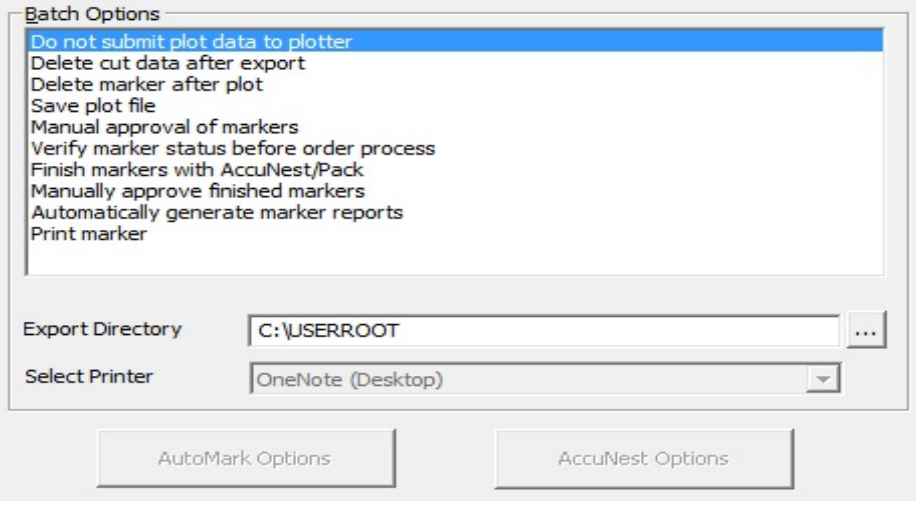

**شكل (٢٢) يوضح (Options Batch (**

وعند اختيار طريقة (AUTO) يفعل زر (AutoMark Options) لتحديد خيارات التعشيق.

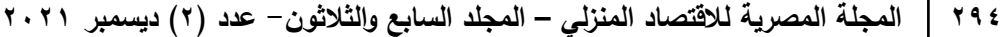

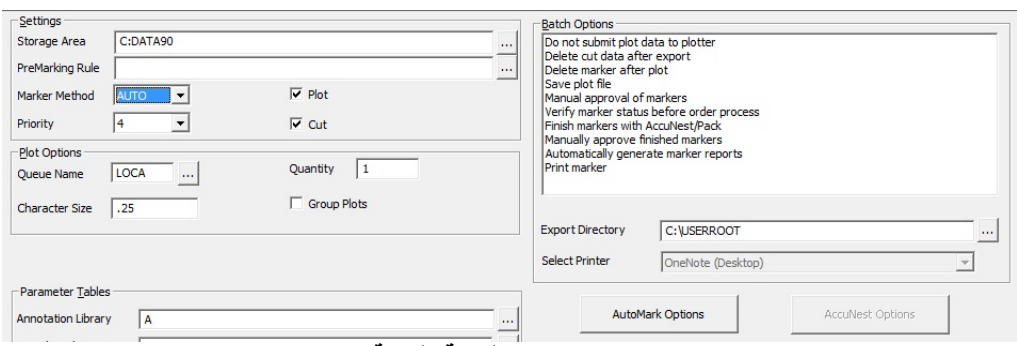

## **شكل (٢٣) يوضح اختيار طريقة طريقة (AUTO (**

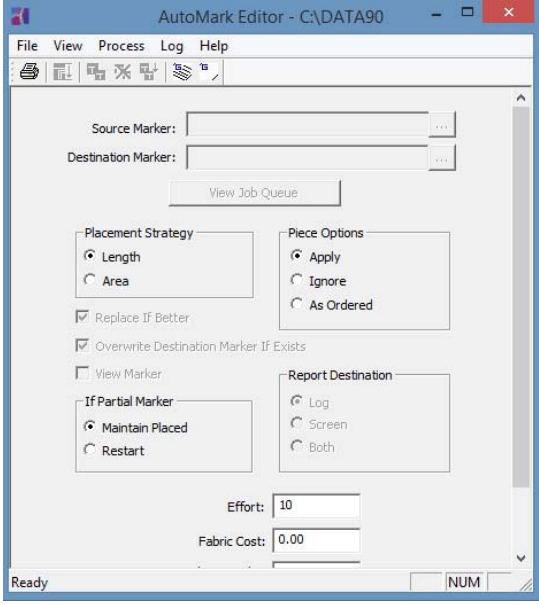

## **شكل (٢٤) يوضح برنامج (AutoMark (**

وعند اختيار (ANEST) يفعل زر (AccuNest Options) لتحديد خيارات التعشيق.

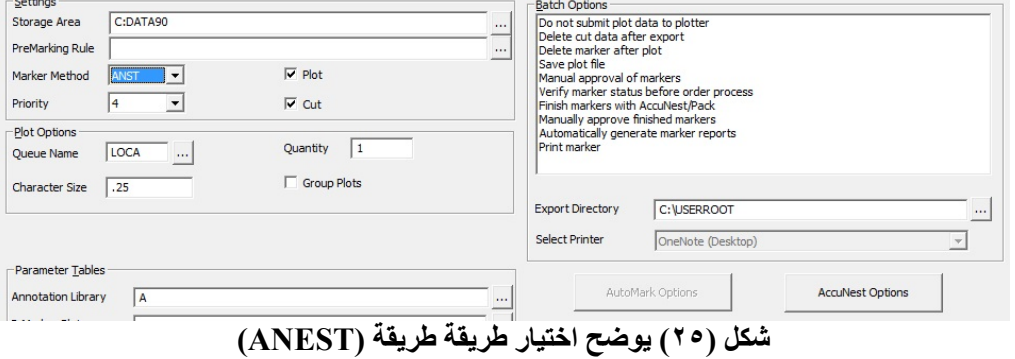

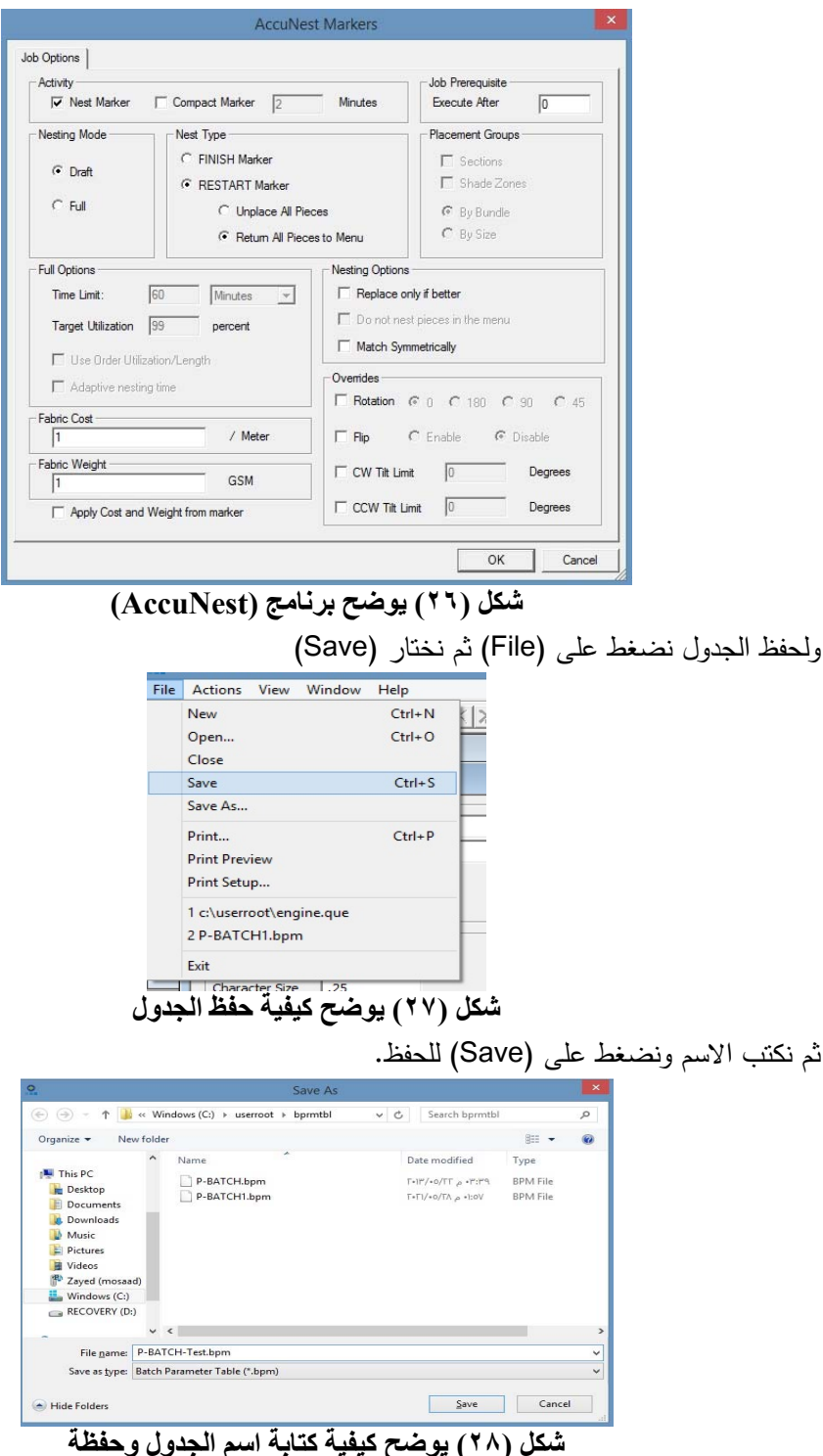

**ويتم استخدام جدول (Batch (بإحدى الطرق التالية: الطريقة الأولى:** 

نضغط الزر الأيمن من الماوس على أي جدول (Order) في برنامج (AccuMark Explorer) ونختار (Send To) ثم نختار اسم البرنامج (Batch Processing)

**Contract Contract** 

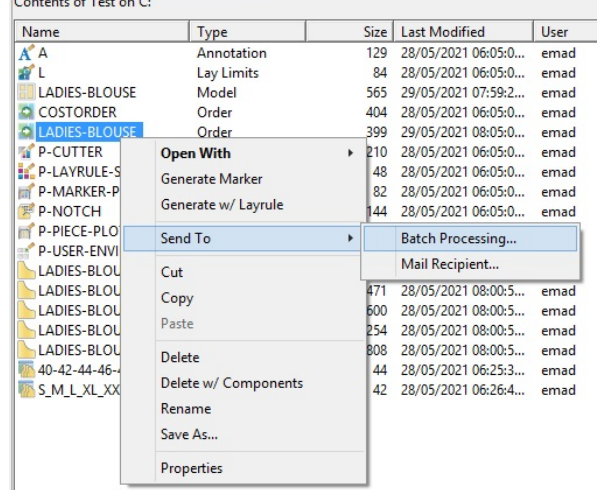

**شكل (٢٩) يوضح كيفية فتح جدول (Processing Batch (**

سوف يقوم بفتح جدول ونختار في حقل (Table Batch (الجدول التي تم عملة، ثم نضغط .(Submit)

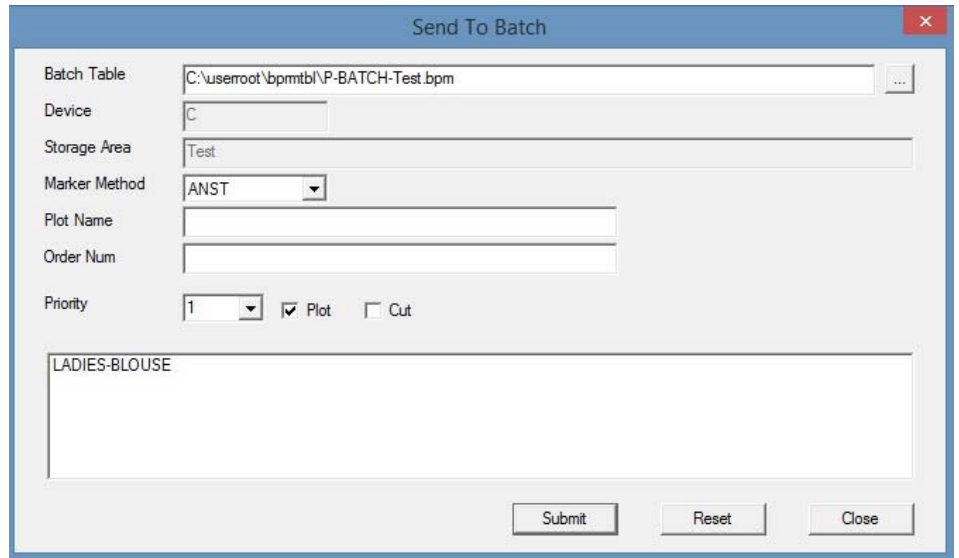

**شكل (٣٠) يوضح كيفية اختيار (Table Batch (**

سوف يقوم تلقائيا بتنفيذ الأوامر التي تم تجهيزها في جدول (Batch (وهي إنشاء الماركر ٕواجراء التعشيق اتوماتيك ببرنامج (AccuNest (وطباعة الماركر.

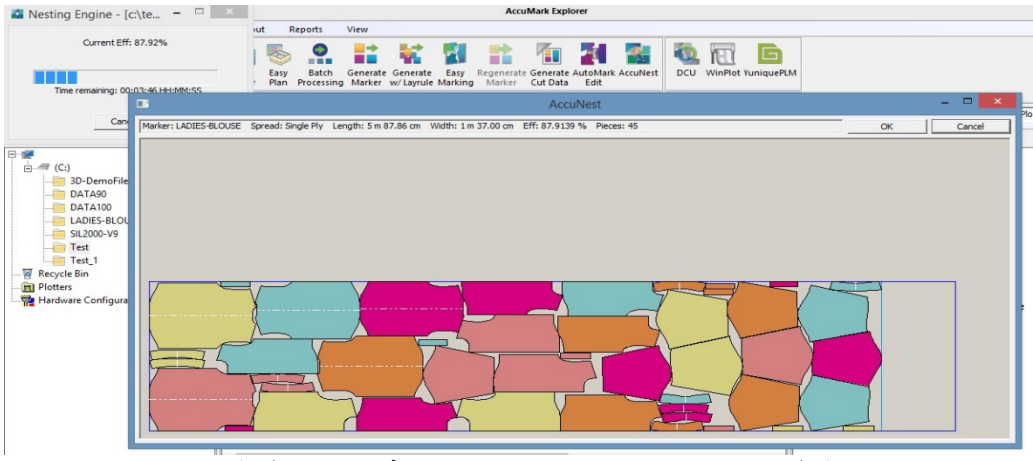

**شكل (٣١) يوضح برنامج (AccuNest (اثناء اجراء التعشيق**

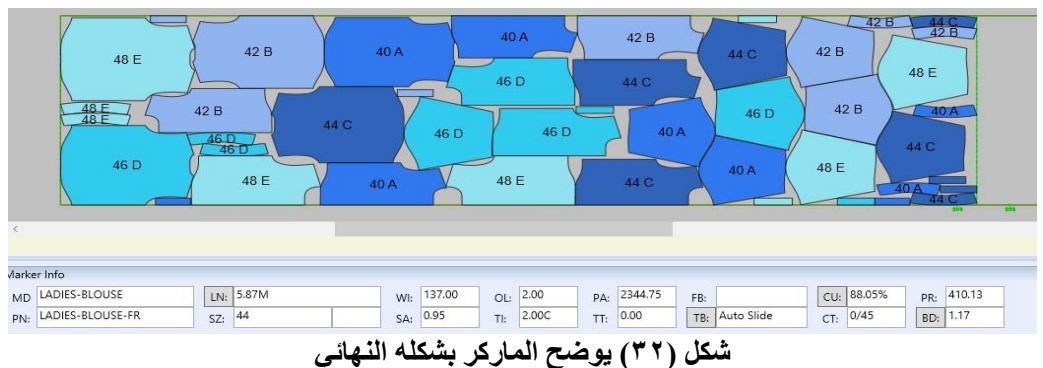

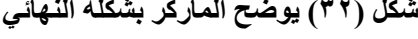

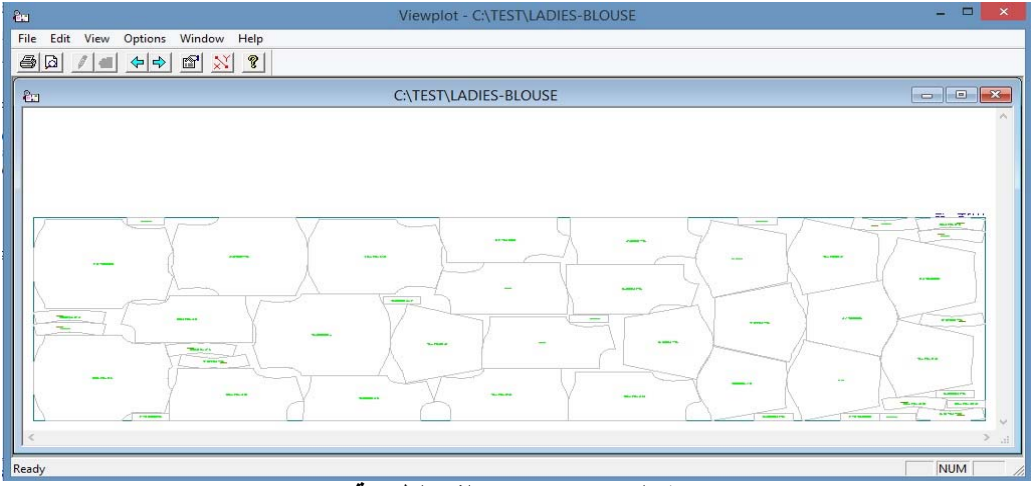

**شكل (٣٣) يوضح ملف الطباعة**

### **الطريقة الثانية:**

نضغط الزر الأيمن من الماوس على أي (Marker) في برنامج (AccuMark Explorer) ونختار (Send To) ثم نختار اسم البرنامج (Batch Processing)

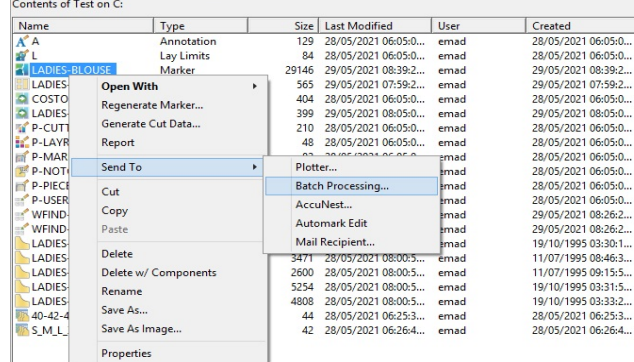

**شكل (٣٤) يوضح كيفية فتح جدول (Processing Batch (**

سوف يقوم بفتح جدول ونختار في حقل (Table Batch (الجدول التي تم عملة، ثم نضغط (Submit(، وسيقوم تلقائيا بتنفيذ الأوامر التي تم تجهيزها في جدول (Batch (وهي إجراء التعشيق اتوماتيك ببرنامج (AccuNest (وطباعة الماركر.

### **الطريقة الثالثة:**

من برنامج (AccuMark Explorer) ونضغط على تبويب (process) وفي مجموعة ( Order and Marking ) نختار اسم البرنامج (Batch Processing).

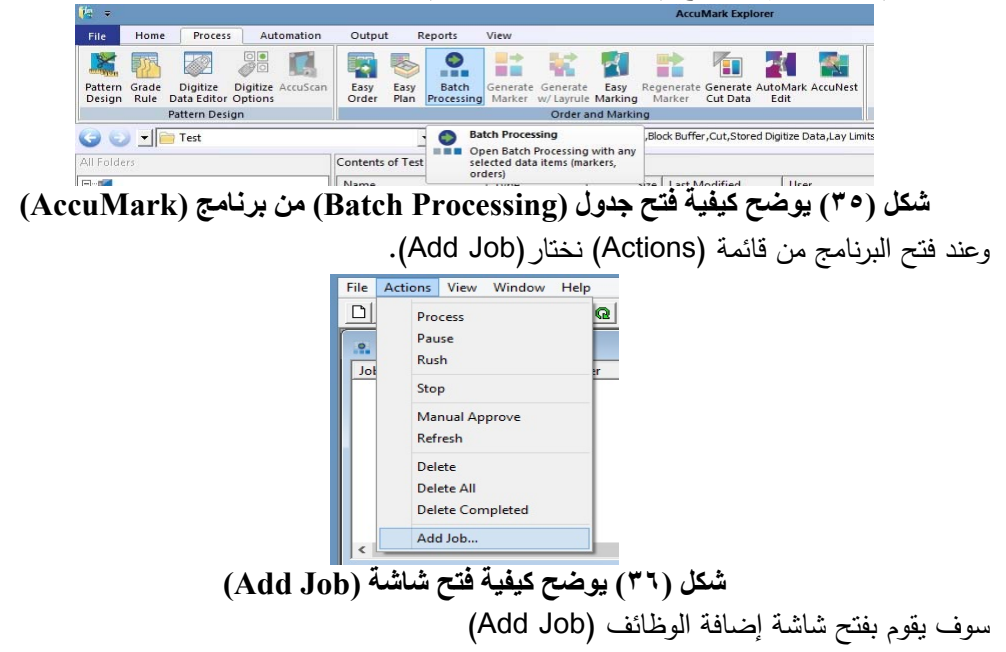

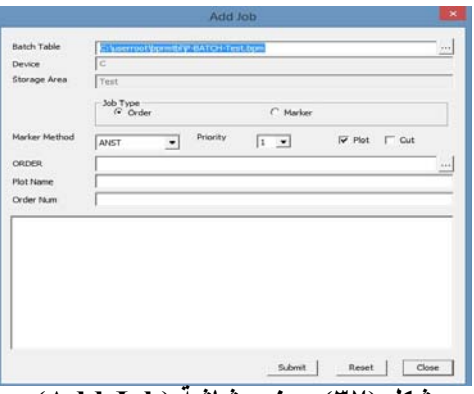

**شكل (٣٧) يوضح شاشة (Job Add (**

ويتم فيها اختيار (Batch Table) الذي تم عملة، واختيار نوع الوظيفة (Order) او (Marker)، ثم نقوم باختيار (Order) او (Marker) تبعا لاختيار نوع الوظيفة وذلك بالضغط على الزر المرسوم علية ثلاث نقاط بجانب الحقل، وبمجرد اختيار سيظهر في قائمة اسفل الشاشة.

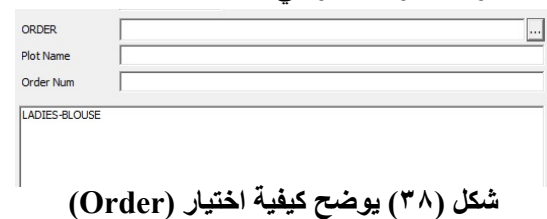

ثم نضغط (Submit(، وسوف يقوم تلقائيا بتنفيذ الأوامر التي تم تجهيزها في جدول (Batch (وهي إنشاء الماركر واجراء التعشيق اتوماتيك ببرنامج (AccuNest) وطباعة الماركر .

**الطريقة الرابعة:** 

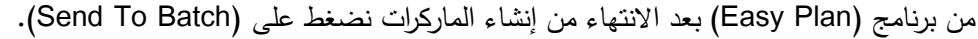

| Settings                                                                                            |                                        |  |                                |    |     |                                                    |                                                   | v # X Order Settings |                                                                                               |                                                                                                    |      |                |                |      |                                |            | v 8 X Step 3 - Proc., v 8                            |
|----------------------------------------------------------------------------------------------------|----------------------------------------|--|--------------------------------|----|-----|----------------------------------------------------|---------------------------------------------------|----------------------|-----------------------------------------------------------------------------------------------|----------------------------------------------------------------------------------------------------|------|----------------|----------------|------|--------------------------------|------------|------------------------------------------------------|
| Marker Prefix:<br>Starting Marker Number<br>Min Ply Per Color:<br>Max Ply Per Color:<br>Max Bundle: | Ladies-Blouse-<br>×<br>H.<br>100<br>10 |  | Effort:<br>El Even # per model |    | 100 |                                                    |                                                   | Lay Limits:          | Template Order:<br>Description:<br><b>Fabric Width:</b><br>Fabric Type:<br><b>Annotation:</b> | CostOrder<br>140.00<br>A                                                                                                 |      |                |                |      | <b>Gab</b><br>ш<br>G<br>$\Box$ |            | <b>Calculate Markers</b><br>×<br>Create Orders<br>星分 |
| Step 1 - Select Models                                                                              | Step 1A - Models/Advanced              |  |                                |    |     | $x \times$                                         | Step 2 - Cut Order Quantities                     |                      | LADIES-BLOUSE                                                                                 |                                                                                                    |      |                |                |      |                                | $x \times$ | <br>Process                                          |
| Add Model<br>Create Model<br><b>VLADIES-BLOUSE</b>                                                  |                                        |  |                                |    |     |                                                    | Color<br>black<br>white<br>blue<br>Color<br>Total |                      | 40 42 44                                                                                      | 46 48 Total<br>100 100 100 100 100 500<br>100 100 100 100 100 500<br>100 100 100 100 100 500<br>300 300 300 300 300 1500 |      |                |                |      |                                |            | 砿<br>Layrule Process<br>Ħ<br>Process/View<br>Marker  |
| Cut Plan Results<br><b>Update Marker Name</b>                                                       |                                        |  |                                |    |     |                                                    |                                                   |                      |                                                                                               |                                                                                                    |      |                |                |      |                                | $+ x$      | ۰<br><b>RRE</b><br>Send To Batch                     |
| Approved Marker                                                                                     | Color                                  |  |                                |    |     | Spreads Total Pies Plies Section Description Model |                                                   | Size                 | Quantity Model                                                                                |                                                                                                    | Size | Quantity Model |                | Size | Quantity Model                 |            |                                                      |
| Ladies-Blouse-1 blue                                                                                |                                        |  | 100                            | 50 |     |                                                    | LADIES-BLOUSE                                     | Lao-                 |                                                                                               | LADIES-BLOUSE                                                                                                    | l42  |                | 32UOUES-BLOUSE | 44   |                                | LADIES-B   |                                                      |
|                                                                                                    | black                                  |  |                                | 50 |     |                                                    | LADIES-BLOUSE                                     | 140                  |                                                                                               | LADIES-BLOUSE                                                                                                    | l42  |                | LADIES-BLOUSE  | 144  |                                | ADIES-B    |                                                      |
| Ladies-Blouse-2 white                                                                               |                                        |  | 50                             | 50 |     |                                                    | LADIES-BLOUSE                                     | l4D.                 |                                                                                               | <b>J2UOJB-23IOAJ</b>                                                                                                    | W.   |                | LADIES-BLOUSE  | 144  |                                | LADIES-B   |                                                      |
| Ladies-Blouse-3                                                                                     |                                        |  | ä                              |    |     |                                                    |                                                   |                      |                                                                                               |                                                                                                    |      |                |                |      |                                |            |                                                      |

**شكل (٣٩) يوضح شاشة برنامج (Plan Easy (**

ويتم فتح شاشة نختار فيها جدول (Batch (الذي تم عملة، ثم نضغط (Submit (وسوف يقوم تلقائيا بتنفيذ الأوامر التي تم تجهيزها في جدول (Batch) وهى إنشاء الماركر وإجراء التعشيق اتوماتيك ببرنامج (AccuNest (وطباعة الماركر.

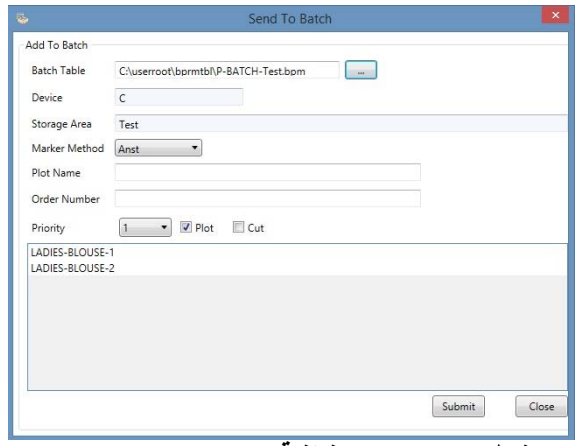

 **شكل (٤٠) يوضح شاشة (Batch To Send (**

**رابعا:** بناء ادوات البحث (استمارة تحليل العمل – استطلاع آراء الاساتذة والخبراء المتخصصين) فى اسلوب التشغيل المقترح.

.١ بناء استمارة تحليل العمل علي لقياس متوسط الزمن لخطوات العمل علي نظام جربر بالأسلوبين (اسلوب التشغيل المقترح، الاسلوب التقليدي) ملحق رقم (٣).

.٢ استطلاع آراء الاساتذة والخبراء المتخصصين فى اسلوب التشغيل المقترح لاستخدام نظام جربر. **استبيان استطلاع آراء الاساتذة والخبراء المتخصصين:** ملحق رقم (٤)

الهدف من الإستبيان هو لمعرفة آراء الاساتذة والخبراء المتخصصين فى اسلوب التشغيل المقترح ، تضمن إعداد الإستبيان غلاف لتوضيح الهدف منه وعنوان البحث وإسم الباحث وتخصصه، اشتمل تصميم على ثلاث محاور، المحور الأول خاص الاعدادات الاولية وتكون من (٥) عبارات، المحور الثانى العمليات الرئيسية وقد إحتوى على (١١) عبارة، المحور الثالث العمليات النهائية وتكون من عدد (١٠) عبارات، تعليمات الإستبيان تضمنت كيفية تسجيل الإستجابة بعد قراءة كل عبارة ووضع علامة (3) واحدة أمام العبارة التى تتفق مع رأى المحكم فى المكان المخصص لذلك، والتأكيد على عدم ترك أى عبارة بدون علامة.

و ميزان تقدير ثلاثى (موافق – موافق إلى حد ما – غير موافق) ، وتتدرج ُ **تصحيح الإستبيان:** ضع الدرجة فيما بينهما من ٣ درجات إلى درجة واحدة ، وتم **التصحيح** عن طريق ترجمة علامات إستجابات المحكمين إلي درجات، وبذلك تكون الدرجة الكلية للإستبيان (٧٨ درجة).

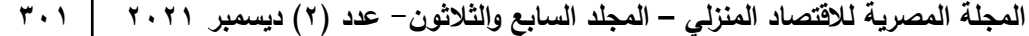

**صدق وثبات الاستبيان:** 

**صدق الاستبيان**: يقصد به قدرة الاستبيان على قياس ما وضع لقياسه.

**صدق الاتساق الداخلي:** 

-١ حساب معاملات الارتباط بين درجة كل عبارة من العبارات المكونة لكل محور، والدرجة الكلية للمحور بالاستبيان.

-٢ حساب معاملات الارتباط بين الدرجة الكلية لكل محور من محاور الاستبيان والدرجة الكلية للاستبيان.

**المحور الأول: الاعدادات الأولية:** 

تم حساب الصدق باستخدام الاتساق الداخلي وذلك بحساب معامل الارتباط (معامل ارتباط بيرسون) بين درجة كل عبارة ودرجة المحور (الاعدادات الأساسية)، والجدول التالي يوضح ذلك: **جدول (٤) قيم معامالت االرتباط بين درجة كل** 

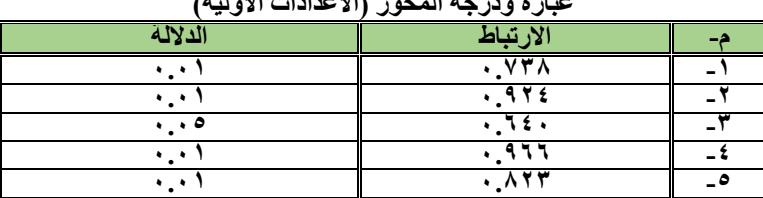

**عبارة ودرجة المحور (االعدادات األولية)** 

يتضح من الجدول أن معاملات الارتباط كلها دالة عند مستوى (٠.٠١ – ٠.٠٥) لاقترابها من الواحد الصحيح مما يدل على صدق وتجانس عبارات الاستبيان.

**المحور الثاني: العمليات الرئيسية:** 

تم حساب الصدق باستخدام الاتساق الداخلي وذلك بحساب معامل الارتباط (معامل ارتباط بيرسون) بين درجة كل عبارة ودرجة المحور (العمليات الرئيسية)، والجدول التالي يوضح ذلك: **جدول (٥) قيم معامالت االرتباط بين درجة كل** 

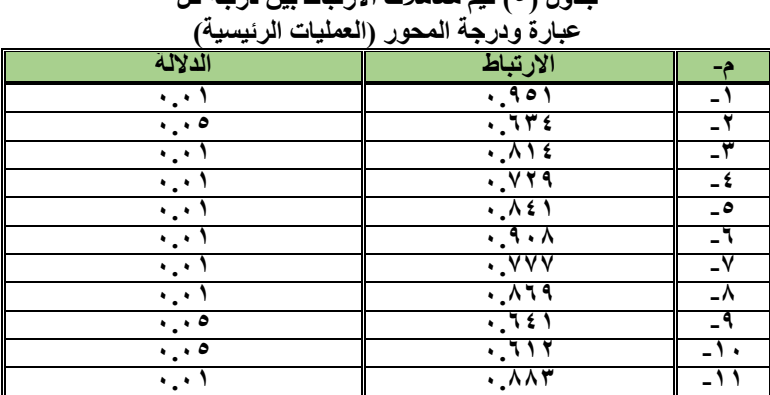

يتضح من الجدول أن معاملات الارتباط كلها دالة عند مستوى (٠.٠١ – ٠.٠٥) لاقترابها من الواحد الصحيح مما يدل على صدق وتجانس عبارات الاستبيان.

**المحور الثالث: العمليات النهائية:** 

تم حساب الصدق باستخدام الاتساق الداخلي وذلك بحساب معامل الارتباط (معامل ارتباط بيرسون) بين درجة كل عبارة ودرجة المحور (العمليات النهائية)، والجدول التالي يوضح ذلك: **جدول (٦) قيم معامالت االرتباط بين درجة كل** 

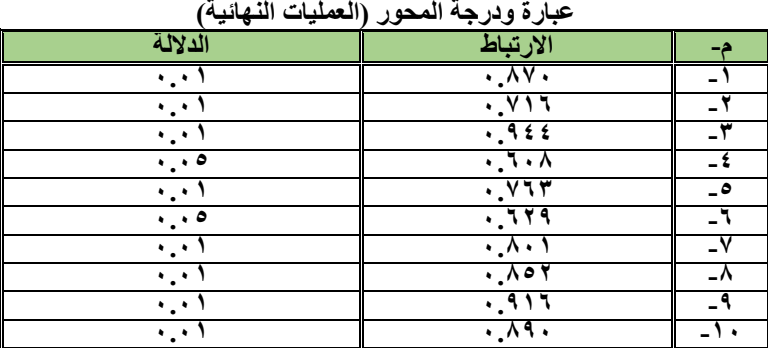

يتضح من الجدول أن معاملات الارتباط كلها دالة عند مستوى (٠.٠١) لاقترابها من الواحد الصحيح مما يدل على صدق وتجانس عبارات الاستبيان.

**الصدق باستخدام الاتساق الداخلي بين الدرجة الكلية لكل محور والدرجة الكلية للاستبيان:**  تم حساب الصدق باستخدام الاتساق الداخلي وذلك بحساب معامل الارتباط (معامل ارتباط بيرسون) بين الدرجة الكلية لكل محور (الاعدادات الأساسية، العمليات الرئيسية، العمليات النهائية) والدرجة الكلية للاستبيان، والجدول التالي يوضح ذلك:

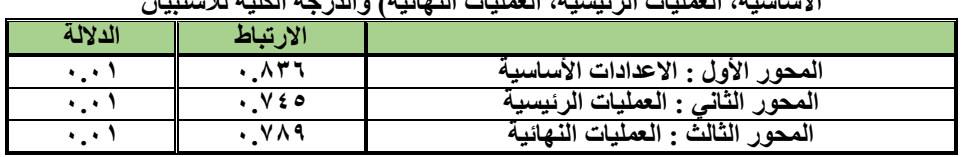

**جدول (٧) قيم معامالت االرتباط بين الدرجة الكلية لكل محور (االعدادات األساسية، العمليات الرئيسية، العمليات النھائية) والدرجة الكلية لالستبيان** 

يتضح من الجدول أن معاملات الارتباط كلها دالة عند مستوى (٠.٠١) لاقترابها من الواحد الصحيح مما يدل على صدق وتجانس محاور الاستبيان.

**الثبات:** 

يقصد بالثبات reability دقة الاختبار في القياس والملاحظة، وعدم تناقضه مع نفسه، واتساقه واطراده فيما يزودنا به من معلومات عن سلوك المفحوص، وهو النسبة بين تباين الدرجة على الاستبيان التي تشير إلى الأداء الفعلي للمفحوص ، و تم حساب الثبات عن طريق :

١- معامل الفا كرونباخ Alpha Cronbach

-٢ طريقة التجزئة النصفية half-Split

| التجزئة النصفية                                                      | معامل الفا       | المحاور                          |
|----------------------------------------------------------------------|------------------|----------------------------------|
| $0.9.9 - 0.077$                                                      | $. \lambda$ 12   | المحور الأول: الاعدادات الأساسية |
| .90.0.01                                                             | .917             | المحور الثاني: العمليات الرئيسية |
| $.1997 - .1997$                                                      | $. \vee \circ 7$ | المحور الثالث: العمليات النهائية |
| $\cdot$ $\wedge$ $\zeta$ $\mathbf{y}$ $ \cdot$ $\vee$ $\tau$ $\zeta$ | $\cdot$ . $\vee$ | ثبات الاستبيان ككل               |

**جدول (٨) قيم معامل الثبات لمحاور االستبيان** 

**المجلة المصرية للاقتصاد المنزلي – المجلد السابع والثلاثون- عدد (٢) ديسمبر ٢٠٢١ ٣٠٣** 

يتضح من الجدول السابق أن جميع قيم معاملات الثبات: معامل الفا، التجزئة النصفية، دالة عند مستوى <sup>٠</sup>.<sup>٠١</sup> مما يدل على ثبات الاستبيان.

### **خامسا: تطبيق تجربة البحث:**

حيث تم تطبيق طريقة التشغيل المقترحة لنظام جربر وقياس متوسط الزمن لخطوات العمل على نظام جربر بالأسلوبين (اسلوب التشغيل المقترح، الاسلوب التقليدي)، واستطلاع آراء الاساتذة والخبراء المتخصصين فى اسلوب التشغيل المقترح. **سادسا:** إجراء المعاملات الإحصائية على البيانات واستخلاص النتائج.

## **نتائج البحث ومناقشتها Disscusion & Results :**

**الفـرض الأول: ينص الفرض الأول على ما يلي: ً بين متوسطي أزمنة الاعدادات الاولية لنظام جربر بالأسلوبين "اسلوب توجد فروق دالة إحصائيا التشغيل المقترح، الاسلوب التقليدي" لصالح الاسلوب المقترح** وللتحقق من صحة هذا الفرض تم تطبيق اختبار "ت" والجدول التالي يوضح ذلك:

### **جدول (٩) داللة الفروق بين متوسطي أزمنة أنشاء (area Storage (وإنشاء الجداول والمعامالت األساسية**

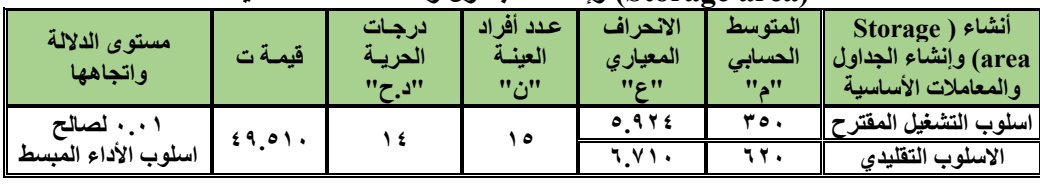

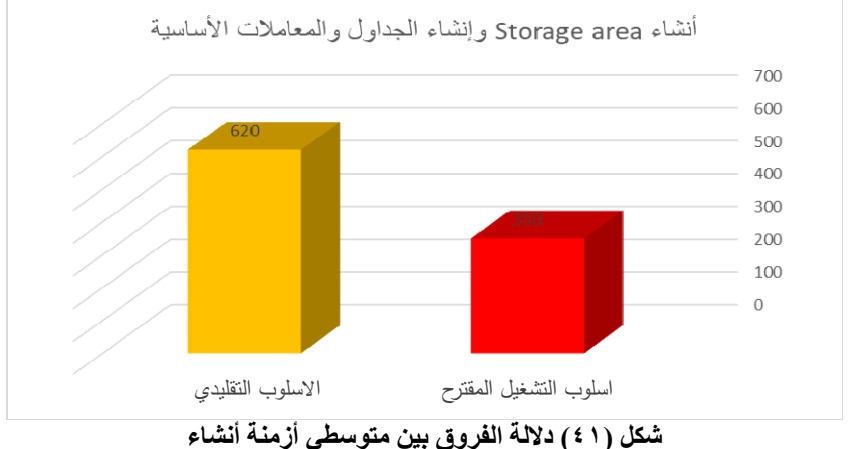

**(area Storage (وإنشاء الجداول والمعامالت األساسية** 

 **٣٠٤ المجلة المصرية للاقتصاد المنزلي – المجلد السابع والثلاثون- عدد (٢) ديسمبر ٢٠٢١**

**يتضح من الجدول (٩) والشكل (٤١)** أن قيمة "ت" تساوي "٤٩.٥١٠" لأنشاء (area Storage ( وانشاء الجداول والمعاملات الأساسية، وهي قيمة ذات دلالة إحصائية عند مستوى ٠.٠١ لصالح اسلوب التشغيل المقترح، حيث كان متوسط اسلوب التشغيل المقترح "٣٥٠"، بينما كان متوسط الاسلوب التقليدي . "٦٢٠"

وتظهر النتائج تفوق " اسلوب التشغيل المقترح " على " الاسلوب التقليدي " فى توفير زمن الاعدادات الأولية لنظام جربر، **وبذلك يتحقق الفرض الأول.**

يمكن إرجاع تلك النتيجة إلى أن قدرة " اسلوب التشغيل المقترح " فى توفير زمن الاعدادات الأولية لاعتماده على طريقة أتوماتيكية فى إنشاء الجداول والمعاملات الأساسية التى تعمل على اختصار خطوات العمل وتبسيط الإجراءات وبالتالى توفير الزمن مما يؤدى إلى زيادة الانتاجية.

Susan P. Ashdown, ) ،(C.C.L. Wang et al.: 2005) من كل دراسة مع النتيجة هذه وتتفق 2006 :Dunne Lucy(،) 2019 :Gangoda Anuththara (اللذين أكدوا جميعا اهمية استخدام الطرق الأتوماتيكية الآلية فى الانظمة المتخصصة فى صناعة الملابس.

**الفـرض الثاني:** 

**ينص الفرض الثاني على ما يلي: ً بين متوسطي أزمنة العمليات الرئيسية لنظام جربر بالأسلوبين "اسلوب توجد فروق دالة إحصائيا التشغيل المقترح، الاسلوب التقليدي" لصالح الاسلوب المقترح** وللتحقق من صحة هذا الفرض تم تطبيق اختبار "ت" والجداول التالية توضح ذلك:  **جدول (١٠) داللة الفروق بين متوسطي أزمنة إنشاء جدول (Order (وإنشاء الماركر (Marker (**

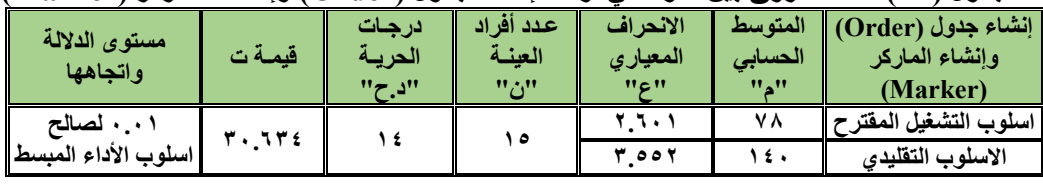

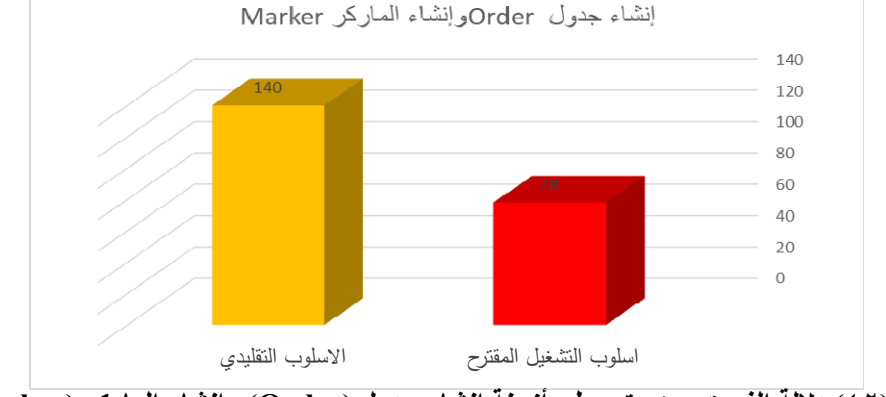

**شكل (٤٢) داللة الفروق بين متوسطي أزمنة إنشاء جدول (Order (وإنشاء الماركر (Marker (**

**يتضح من الجدول (١٠) والشكل (٤٢)** أن قيمة "ت" تساوي "٣٠.٦٣٤" لإنشاء جدول (Order ( وانشاء الماركر (Marker)، وهي قيمة ذات دلالة إحصائية عند مستوى ٠.٠١ لصالح اسلوب التشغيل المقترح، حيث كان متوسط اسلوب التشغيل المقترح "٧٨"، بينما كان متوسط الاسلوب التقليدي "١٤٠".

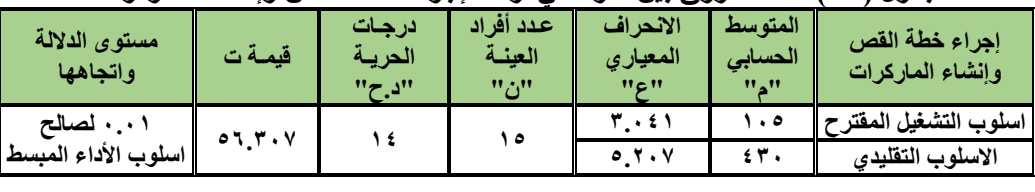

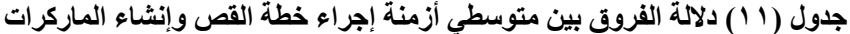

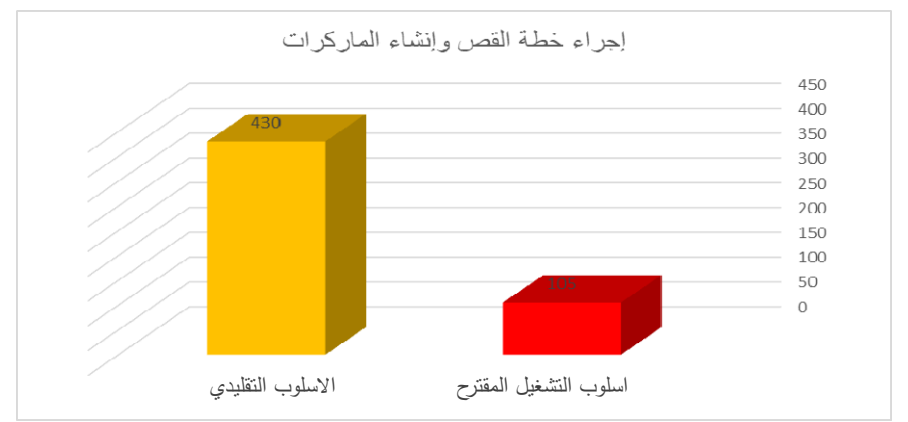

**شكل (٤٣) داللة الفروق بين متوسطي أزمنة إجراء خطة القص وإنشاء الماركرات** 

ٕ **يتضح من الجدول (١١) والشكل (٤٣)** أن قيمة "ت" تساوي "٥٦.٣٠٧" نشاء لإجراء خطة القص وا الماركرات، وهي قيمة ذات دلالة إحصائية عند مستوى ٠.٠١ لصالح اسلوب التشغيل المقترح، حيث كان متوسط اسلوب التشغيل المقترح "١٠٥"، بينما كان متوسط الاسلوب التقليدي "٤٣٠".

وتظهر النتائج تفوق " اسلوب التشغيل المقترح " على " الاسلوب التقليدي" فى توفير زمن العمليات الرئيسية لنظام جربر، **وبذلك يتحقق الفرض الثاني**.

يمكن إرجاع تلك النتيجة إلى أن قدرة " اسلوب التشغيل المقترح " فى توفير زمن العمليات الرئيسية لنظام جربر لاعتماده على الأسلوب المختصر في عمل الجداول فيمكن اختصار عمل جدولين او أكثر من الجداول في خطوة واحدة بشكل اتوماتيك، والتى تعمل على اختصار خطوات العمل وتبسيط الإجراءات وبالتالى توفير الزمن مما يؤدى إلى زيادة الانتاجية.

Susan P. Ashdown, ) ،(K.-S. Chin et al.: 2004) من كل دراسة مع النتيجة هذه وتتفق 2006 :Dunne Lucy(،) 2019 :Gangoda Anuththara (اللذين أكدوا جميعا اهمية استخدام الطرق الأتوماتيكية الآلية فى الانظمة المتخصصة فى صناعة الملابس.

**الفـرض الثالث: ينص الفرض الثالث على ما يلي: ً بين متوسطي أزمنة العمليات النهائية لنظام جربر بالأسلوبين "اسلوب توجد فروق دالة إحصائيا التشغيل المقترح، الاسلوب التقليدي" لصالح الاسلوب المقترح** وللتحقق من صحة هذا الفرض تم تطبيق اختبار "ت" والجداول التالية توضح ذلك:

**جدول (١٢) داللة الفروق بين متوسطي أزمنة إنشاء الماركر (Marker (وتعشيقه وطباعته بالطريقة األولى** 

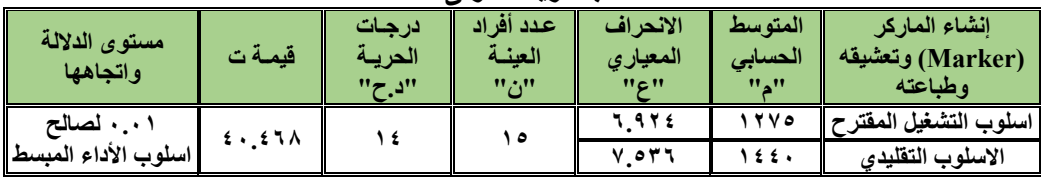

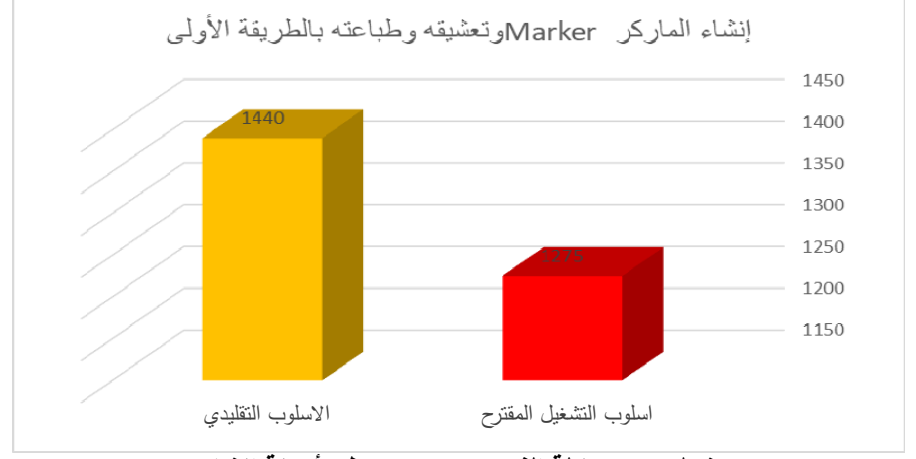

**شكل (٤٤) داللة الفروق بين متوسطي أزمنة إنشاء الماركر (Marker (وتعشيقه وطباعته بالطريقة األولى** 

**يتضح من الجدول (١٢) والشكل (٤٤)** أن قيمة "ت" تساوي "٤٠.٤٦٨" لإنشاء الماركر (Marker ( وتعشيقه وطباعته بالطريقة الأولى، وهي قيمة ذات دلالة إحصائية عند مستوى ٠.٠١ لصالح اسلوب التشغيل المقترح، حيث كان متوسط اسلوب التشغيل المقترح "١٢٧٥"، بينما كان متوسط الاسلوب التقليدي "١٤٤٠".

### **جدول (١٣) داللة الفروق بين متوسطي أزمنة إنشاء الماركر (Marker (وتعشيقه وطباعته بالطريقة الثانية**

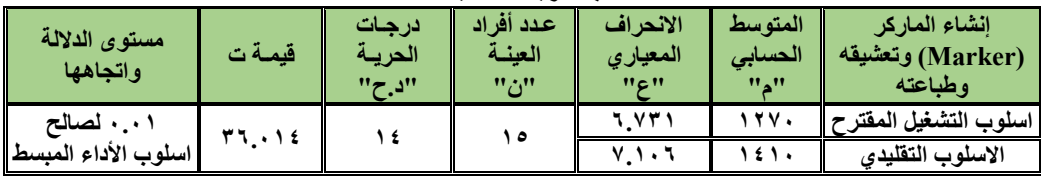

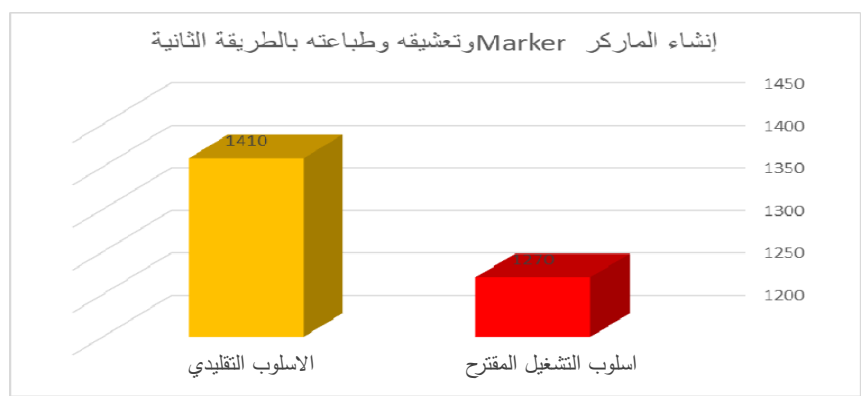

**شكل (٤٥) داللة الفروق بين متوسطي أزمنة إنشاء الماركر (Marker (وتعشيقه وطباعته بالطريقة الثانية** 

**يتضح من الجدول (١٣) والشكل (٤٥)** أن قيمة "ت" تساوي "٣٦.٠١٤" لإنشاء الماركر (Marker ( وتعشيقه وطباعته بالطريقة الثانية، وهي قيمة ذات دلالة إحصائية عند مستوى ٠.٠١ لصالح اسلوب التشغيل المقترح، حيث كان متوسط اسلوب التشغيل المقترح "١٢٧٠"، بينما كان متوسط الاسلوب التقليدي "١٤١٠".

**جدول (١٤) داللة الفروق بين متوسطي أزمنة إنشاء الماركر (Marker (وتعشيقه وطباعته بالطريقة الثالثة** 

| مستوى الدلالة<br>واتجاهها | قبمةت        | ادرجات<br>الحريبة<br>"د.ح" | عدد أفراد<br>العنسة<br>$"$ $\ddot{\circ}$ " | الانحر اف<br>المعياري<br>$"$ c $"$ | المتو سط<br>الحسابى<br>$\mathbf{v}$ , $\mathbf{v}$ | الشاء الماركر<br>(Marker) وتعشيقه<br>وطياعته |
|---------------------------|--------------|----------------------------|---------------------------------------------|------------------------------------|----------------------------------------------------|----------------------------------------------|
| . • لصالح                 | <b>٣٨١٤٠</b> |                            | ه ۱                                         | しょいや                               | ۱۲۸۰                                               | اسلوب التشغيل المفتر                         |
| اسلوب الأداء المبسط       |              |                            |                                             | $V$ or $T$                         | 1 ź ź .                                            | الاسلوب التقليدي                             |
|                           |              |                            |                                             |                                    |                                                    |                                              |

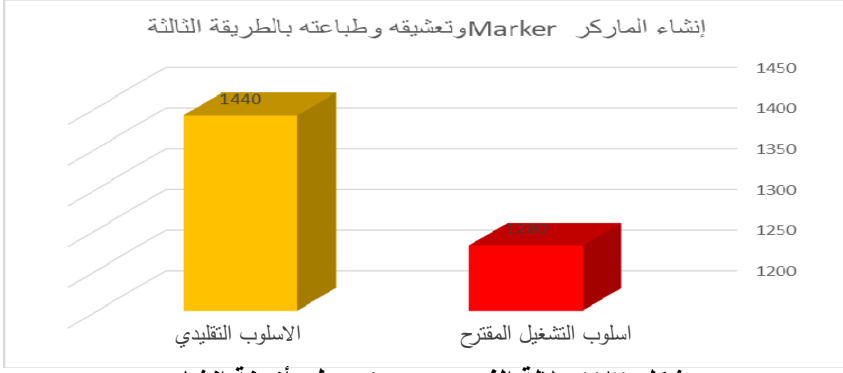

**شكل (٤٦) داللة الفروق بين متوسطي أزمنة إنشاء الماركر (Marker (وتعشيقه وطباعته بالطريقة الثالثة** 

**يتضح من الجدول (١٤) والشكل (٤٦)** أن قيمة "ت" تساوي "٣٨.١٤٠" لإنشاء الماركر (Marker ( وتعشيقه وطباعته بالطريقة الثالثة، وهي قيمة ذات دلالة إحصائية عند مستوى ٠.٠١ لصالح اسلوب التشغيل المقترح، حيث كان متوسط اسلوب التشغيل المقترح "١٢٨٠"، بينما كان متوسط الاسلوب التقليدي "١٤٤٠".

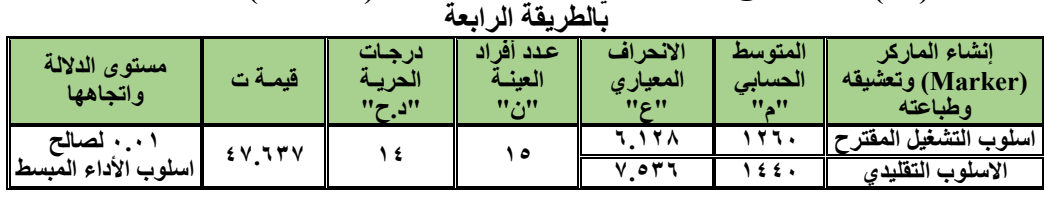

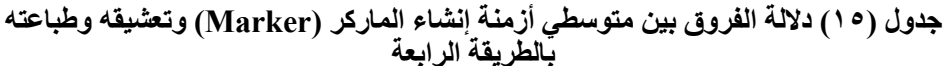

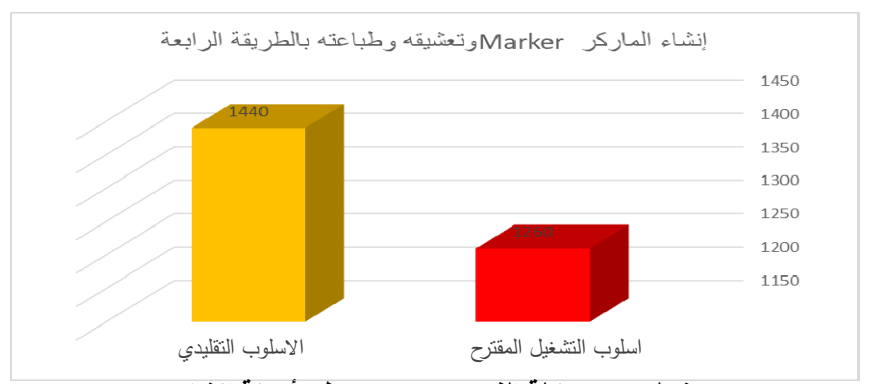

**شكل (٤٧) داللة الفروق بين متوسطي أزمنة إنشاء الماركر (Marker (وتعشيقه وطباعته بالطريقة الرابعة** 

**يتضح من الجدول (١٥) والشكل (٤٧)** أن قيمة "ت" تساوي "٤٧.٦٣٧" لإنشاء الماركر (Marker ( وتعشيقه وطباعته بالطريقة الرابعة، وهي قيمة ذات دلالة إحصائية عند مستوى ٠.٠١ لصالح اسلوب التشغيل المقترح، حيث كان متوسط اسلوب التشغيل المقترح "١٢٦٠"، بينما كان متوسط الاسلوب التقليدي "١٤٤٠".

وتظهر النتائج تفوق " اسلوب التشغيل المقترح " على " الاسلوب التقليدي " فى توفير زمن العمليات النهائية لنظام جربر، **وبذلك يتحقق الفرض الثالث.**

يمكن إرجاع تلك النتيجة إلى أن قدرة " اسلوب التشغيل المقترح " فى توفير زمن العمليات النهائية لنظام جربر لاعتماده على طريقة أتوماتيكية فى إنشاء الماركر (Marker (وتعشيقه وطباعته التى تعمل على اختصار خطوات العمل وتبسيط الإجراءات وبالتالى توفير الزمن مما يؤدى إلى زيادة الانتاجية.

Susan P. Ashdown, ) ،(C.C.L. Wang et al.: 2005) من كل دراسة مع النتيجة هذه وتتفق 2006 :Dunne Lucy(،) 2019 :Gangoda Anuththara (اللذين أكدوا جميعا اهمية استخدام الطرق الأتوماتيكية الآلية فى الانظمة المتخصصة فى صناعة الملابس.

**الفرض الرابع: ينص الفرض الرابع على ما يلي: آراء الاساتذة والخبراء المتخصصين في اسلوب التشغيل المقترح لنظام جربر ايجابية** وللتحقق من هذا الفرض تم حساب التكرارات والنسب المئوية لآراء الاساتذة والخبراء المتخصصين في اسلوب التشغيل المقترح لاستخدام نظام جربر، والجدول التالي يوضح ذلك:

| والخبراع المنخصصين في اسلوب التشغيل المعترج لاستخدام نظام جرير |                                 |                                    |           |                            |                    |                                                                      |                        |  |  |  |
|----------------------------------------------------------------|---------------------------------|------------------------------------|-----------|----------------------------|--------------------|----------------------------------------------------------------------|------------------------|--|--|--|
|                                                                | موافق الى<br>غیر موافق<br>حد ما |                                    |           | موافق                      |                    | البنود                                                               | م                      |  |  |  |
| $\%$ النسبة                                                    | العدد                           | $\%$ العدد    النسبة               |           | $\%$ النسبة $\%$           | العدد              |                                                                      |                        |  |  |  |
|                                                                |                                 |                                    |           |                            |                    | المحور الأول: الاعدادات الأولية                                      |                        |  |  |  |
| $\%$                                                           |                                 | $\%$ 1. Y                          | ١         | %97.7                      | $\lambda$          | دقة اسلوب الأداء المبسط في إنشاء جداول الاعدادات<br>الأساسية         | $\cdot$                |  |  |  |
| $\%$                                                           |                                 | $\frac{9}{0}$ $17.7$               | ۲         | $\%$ $\wedge$ 1.Y          | $\gamma$           | عرض واضح ومنظم لطريقة إنشاء جداول الاعدادات<br>الأساسية              | ۲.                     |  |  |  |
| $\%$                                                           |                                 | $\%$                               |           | $\frac{1}{2}$              | ه ۱                | تعمل على اختصار الوقت في إعداد جداول الاعدادات<br>الأساسية           | $\cdot^{\star}$        |  |  |  |
| $\%$                                                           |                                 | $\%$ 1. Y                          | ١         | %97.7                      | ۱٤                 | تعمل على اختصار الخطوات في إعداد جداول<br>الاعدادات الأساسية         | $\cdot$                |  |  |  |
| $\%$ 1. Y                                                      | ١                               | $\%$ 1. Y                          | ١         | $\%$ $\wedge$ $\vee$       | $\gamma$           | تعمل على تبسيط إجراءات إعداد جداول الاعدادات<br>الأساسية             | ه.                     |  |  |  |
|                                                                |                                 |                                    |           |                            |                    | المحور الثاني: العمليات الرئيسية                                     |                        |  |  |  |
| $\%$                                                           | ٠                               | $\%$                               |           | $\frac{1}{2}$              | $\Delta$           | دقة اسلوب الأداء المبسط في خطوات عمل الجداول<br>في العمليات الرئيسية | $\cdot$                |  |  |  |
| $\%$                                                           |                                 | $\%$ 1. Y                          | ١         | $\%$ ٩٣.٣                  | ءَ ١               | دقة الطريقة الأولى لإنشاء الماركر                                    | $\cdot$                |  |  |  |
| $\%$                                                           | ٠                               | $\%$ 1 $\mathsf{r}$ , $\mathsf{r}$ | ۲         | ۱۳<br>$\%$ $\wedge$ 1.Y    |                    | عرض واضح ومنظم للطريقة الأولي                                        | $\cdot^{\mathsf{r}}$   |  |  |  |
| $\%$ ٦.٧                                                       | ١                               | $\%$ 1. Y                          | ١         | $\%$ ۸٦.٧                  | ۱۳                 | تعمل الطريقة الأولى على اختصار الوقت                                 | $\cdot^{\mathfrak{t}}$ |  |  |  |
| $\%$                                                           | ٠                               | $\%$ 1. Y                          | ١         | $\%$ ٩ ٣.٣                 | ء ١                | تعمل الطريقة الأولي على اختصار الخطوات                               | $\cdot^{\circ}$        |  |  |  |
| $\%$ 1. Y                                                      | ١                               | $\frac{9}{0}$ $17.7$               | ۲         | $\%$ $\wedge$ .            | $\lambda$          | تعمل الطريقة الأولي على تبسيط الإجراءات                              | $\mathcal{F}_\bullet$  |  |  |  |
| $\%$                                                           | ٠                               | $\%$ 1 $\mathsf{r}$ , $\mathsf{r}$ | ۲         | $\%$ $\wedge$ 1.Y          | ۱۳                 | دقة الطريقة الثانية لإجراء خطة القص وإنشاء<br>الماركرات              | $\cdot^{\mathsf{v}}$   |  |  |  |
| $\%$                                                           | ٠                               | $\%$ 1. Y                          | ١         | $\%$ ٩ ٣.٣                 | ء ١                | عرض واضح ومنظم للطريقة الثانية                                       | ۰۸                     |  |  |  |
| $\%$                                                           | ٠                               | $\%$                               | ٠         |                            | ه ۱                | تعمل الطريقة الثانية على اختصار الوفت                                | $\cdot$                |  |  |  |
| $\%$ 1. Y                                                      | ١                               | $\%$ 1. Y                          | ١         | $\%$ $\wedge$ $\vee$       | ۱۳                 | تعمل الطريقة الثانية على اختصار الخطوات                              | $\Lambda$              |  |  |  |
| $\frac{6}{10}$ .                                               |                                 | $\%$ 1. Y                          | ١         | $%$ ۹۳.۳<br>ء ١            |                    | تعمل الطريقة الثانية على تبسيط الإجراءات                             | $\mathcal{M}$          |  |  |  |
|                                                                |                                 |                                    |           |                            |                    | المحور الثالث: العمليات النهائية                                     |                        |  |  |  |
| $\%$                                                           | ٠                               | $\%$ 1. Y                          | ١         | $%$ 17.7                   | ء ١                | دقة اسلوب الأداع المبسط في العمليات النهائية                         | $\cdot$                |  |  |  |
| $\%$                                                           |                                 | $\%$ $\frac{1}{7}$ , $\frac{1}{7}$ | ۲         | $\%$ $\wedge$ $\vee$       | ۱۳                 | دقة إنشاء جدول (Batch)                                               | $\cdot$                |  |  |  |
| $\%$                                                           |                                 | $\%$                               | ٠         | $\frac{1}{2}$              | ه ۱                | عرض واضح ومنظم لجدول (Batch)                                         | $\cdot^{\star}$        |  |  |  |
| $\%$                                                           |                                 | $\%$                               |           | $\frac{1}{2}$              | ه ۱                | يعمل جدول (Batch) على اختصار الوقت                                   | $\cdot^{\mathfrak{t}}$ |  |  |  |
| $\%$                                                           | ٠                               | $\%$ 1. Y                          | ١         | $\%$ ٩ ٣.٣                 | ≯ 1                | يعمل جدول (Batch) على اختصار الخطوات                                 | $\cdot^{\circ}$        |  |  |  |
| $\%$ 1. Y                                                      | ١                               | $\%$ 1.Y                           | $\lambda$ | $\%$ ۸٦.٧                  | $\mathbf{y}$       | يعمل جدول (Batch) على تبسيط الإجراءات                                | ٦.                     |  |  |  |
| $\%$                                                           | $\bullet$                       | $\%$ 1. Y                          | ١         | $\overline{\gamma}_0$ ٩٣.٣ | ۱٤                 | دقة الطريقة الأولى لإستخدام جدول (Batch)                             | $\cdot^{\mathsf{v}}$   |  |  |  |
| $\%$                                                           | ٠                               | $\%$                               | ٠         |                            | ه ۱                | دقة الطريقة الثانية لإستخدام جدول (Batch)                            | $\cdot^{\prime}$       |  |  |  |
| $\%$                                                           | ٠                               | $\frac{9}{0}$ $17.7$               | ۲         | $\%$ ۸٦.٧                  | $\mathbf{\hat{r}}$ | دقة الطريقة الثالثة لإستخدام جدول (Batch)                            | $\cdot$                |  |  |  |
| $\%$                                                           | ٠                               | $\%$ 1. V                          | ١         | $\%$ ٩ ٣.٣                 | ۱٤                 | دقة الطريقة الرابعة لإستخدام جدول (Batch)                            | $\Lambda$ .            |  |  |  |

**جدول (١٦) يوضح التكرارات والنسب المئوية آلراء االساتذة والخبراء المتخصصين في اسلوب التشغيل المقترح الستخدام نظام جربر** 

**المحور الأول: الاعدادات الأولية -١ بالنسبة لبند "١" دقة اسلوب الأداء المبسط فى إنشاء جداول الاعدادات الأولية:**  يتضح من الجدول أن ١٤ من الاساتذة والخبراء المتخصصين كانوا موافقين بنسبة %٩٣.٣ ، بينما ١ من الاساتذة والخبراء المتخصصين كان موافق إلى حد ما بنسبة %٦.٧ . **-٢ بالنسبة لبند "٢" عرض واضح ومنظم لطريقة إنشاء جداول الاعدادات الأولية:**  يتضح من الجدول أن ١٣ من الاساتذة والخبراء المتخصصين كانوا موافقين بنسبة %٨٦.٧ ، بينما ٢ من الاساتذة والخبراء المتخصصين كانوا موافقين إلى حد ما بنسبة %١٣.٣ . **-٣ بالنسبة لبند "٣" تعمل على اختصار الوقت فى إعداد جداول الاعدادات الأولية:**  يتضح من الجدول أن جميع الاساتذة والخبراء المتخصصين كانوا موافقين بنسبة %١٠٠ . **-٤ بالنسبة لبند "٤" تعمل على اختصار الخطوات فى إعداد جداول الاعدادات الأولية:**  يتضح من الجدول أن ١٤ من الاساتذة والخبراء المتخصصين كانوا موافقين بنسبة %٩٣.٣ ، بينما ١ من الاساتذة والخبراء المتخصصين كان موافق إلى حد ما بنسبة %٦.٧ . **-٥ بالنسبة لبند "٥" تعمل على تبسيط إجراءات إعداد جداول الاعدادات الأولية:**  يتضح من الجدول أن ١٣ من الاساتذة والخبراء المتخصصين كانوا موافقين بنسبة %٨٦.٧ ، بينما ١ من الاساتذة والخبراء المتخصصين كان موافق إلى حد ما بنسبة %٦.٧ ، و١ من الاساتذة والخبراء المتخصصين كان غير موافق بنسبة %٦.٧ . **المحور الثاني: العمليات الرئيسية -١ بالنسبة لبند "١" دقة اسلوب الأداء المبسط فى خطوات عمل الجداول في العمليات الرئيسية:**  يتضح من الجدول أن جميع الاساتذة والخبراء المتخصصين كانوا موافقين بنسبة %١٠٠ . **-٢ بالنسبة لبند "٢" دقة الطريقة الأولي لإنشاء الماركر:**  يتضح من الجدول أن ١٤ من الاساتذة والخبراء المتخصصين كانوا موافقين بنسبة %٩٣.٣ ، بينما ١ من الاساتذة والخبراء المتخصصين كان موافق إلى حد ما بنسبة %٦.٧ . **-٣ بالنسبة لبند "٣" عرض واضح ومنظم للطريقة الأولي:**  يتضح من الجدول أن ١٣ من الاساتذة والخبراء المتخصصين كانوا موافقين بنسبة %٨٦.٧ ، بينما ٢ من الاساتذة والخبراء المتخصصين كانوا موافقين إلى حد ما بنسبة %١٣.٣ . **-٤ بالنسبة لبند "٤" تعمل الطريقة الأولي على اختصار الوقت:**  يتضح من الجدول أن ١٣ من الاساتذة والخبراء المتخصصين كانوا موافقين بنسبة %٨٦.٧ ، بينما ١ من الاساتذة والخبراء المتخصصين كان موافق إلى حد ما بنسبة %٦.٧ ، و١ من الاساتذة والخبراء المتخصصين كان غير موافق بنسبة %٦.٧ . **-٥ بالنسبة لبند "٥" تعمل الطريقة الأولي على اختصار الخطوات:**  يتضح من الجدول أن ١٤ من الاساتذة والخبراء المتخصصين كانوا موافقين بنسبة %٩٣.٣ ، بينما ١ من الاساتذة والخبراء المتخصصين كان موافق إلى حد ما بنسبة %٦.٧ . **-٦ بالنسبة لبند "٦" تعمل الطريقة الأولي على تبسيط الإجراءات:**  يتضح من الجدول أن ١٢ من الاساتذة والخبراء المتخصصين كانوا موافقين بنسبة %٨٠ ، بينما ٢ من الاساتذة والخبراء المتخصصين كانوا موافقين إلى حد ما بنسبة %١٣.٣ ، و١ من الاساتذة والخبراء المتخصصين كان غير موافق بنسبة %٦.٧ .

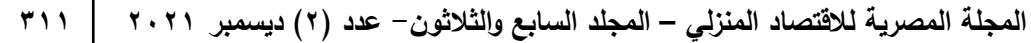

**-٧ بالنسبة لبند "٧" دقة الطريقة الثانية لإجراء خطة القص ٕوانشاء الماركرات:**  يتضح من الجدول أن ١٣ من الاساتذة والخبراء المتخصصين كانوا موافقين بنسبة %٨٦.٧ ، بينما ٢ من الاساتذة والخبراء المتخصصين كانوا موافقين إلى حد ما بنسبة %١٣.٣ . **-٨ بالنسبة لبند "٨" عرض واضح ومنظم للطريقة الثانية:**  يتضح من الجدول أن ١٤ من الاساتذة والخبراء المتخصصين كانوا موافقين بنسبة %٩٣.٣ ، بينما ١ من الاساتذة والخبراء المتخصصين كان موافق إلى حد ما بنسبة %٦.٧ . **-٩ بالنسبة لبند "٩" تعمل الطريقة الثانية على اختصار الوقت:**  يتضح من الجدول أن جميع الاساتذة والخبراء المتخصصين كانوا موافقين بنسبة %١٠٠ . **-١٠ بالنسبة لبند "١٠" تعمل الطريقة الثانية على اختصار الخطوات:**  يتضح من الجدول أن ١٣ من الاساتذة والخبراء المتخصصين كانوا موافقين بنسبة %٨٦.٧ ، بينما ١ من الاساتذة والخبراء المتخصصين كان موافق إلى حد ما بنسبة %٦.٧ ، و١ من الاساتذة والخبراء المتخصصين كان غير موافق بنسبة %٦.٧ . **-١١ بالنسبة لبند "١١" تعمل الطريقة الثانية على تبسيط الإجراءات:**  يتضح من الجدول أن ١٤ من الاساتذة والخبراء المتخصصين كانوا موافقين بنسبة %٩٣.٣ ، بينما ١ من الاساتذة والخبراء المتخصصين كان موافق إلى حد ما بنسبة %٦.٧ . **المحور الثالث: العمليات النهائية -١ بالنسبة لبند "١" دقة اسلوب الأداء المبسط في العمليات النهائية:**  يتضح من الجدول أن ١٤ من الاساتذة والخبراء المتخصصين كانوا موافقين بنسبة %٩٣.٣ ، بينما ١ من الاساتذة والخبراء المتخصصين كان موافق إلى حد ما بنسبة %٦.٧ . **-٢ بالنسبة لبند "٢" دقة إنشاء جدول (Batch(:**  يتضح من الجدول أن ١٣ من الاساتذة والخبراء المتخصصين كانوا موافقين بنسبة %٨٦.٧ ، بينما ٢ من الاساتذة والخبراء المتخصصين كانوا موافقين إلى حد ما بنسبة %١٣.٣ . **-٣ بالنسبة لبند "٣" عرض واضح ومنظم لجدول (Batch(:**  يتضح من الجدول أن جميع الاساتذة والخبراء المتخصصين كانوا موافقين بنسبة %١٠٠ . **-٤ بالنسبة لبند "٤" يعمل جدول (Batch (على اختصار الوقت:**  يتضح من الجدول أن جميع الاساتذة والخبراء المتخصصين كانوا موافقين بنسبة %١٠٠ . **-٥ بالنسبة لبند "٥" يعمل جدول (Batch (على اختصار الخطوات:**  يتضح من الجدول أن ١٤ من الاساتذة والخبراء المتخصصين كانوا موافقين بنسبة %٩٣.٣ ، بينما ١ من الاساتذة والخبراء المتخصصين كان موافق إلى حد ما بنسبة %٦.٧ . **-٦ بالنسبة لبند "٦" يعمل جدول (Batch (على تبسيط الإجراءات:**  يتضح من الجدول أن ١٣ من الاساتذة والخبراء المتخصصين كانوا موافقين بنسبة %٨٦.٧ ، بينما ١ من الاساتذة والخبراء المتخصصين كان موافق إلى حد ما بنسبة %٦.٧ ، و١ من الاساتذة والخبراء المتخصصين كان غير موافق بنسبة %٦.٧ .

**-٧ بالنسبة لبند "٧" دقة الطريقة الأولي لإستخدام جدول (Batch(:**  يتضح من الجدول أن ١٤ من الاساتذة والخبراء المتخصصين كانوا موافقين بنسبة %٩٣.٣ ، بينما ١ من الاساتذة والخبراء المتخصصين كان موافق إلى حد ما بنسبة %٦.٧ . **-٨ بالنسبة لبند "٨" دقة الطريقة الثانية لإستخدام جدول (Batch(:**  يتضح من الجدول أن جميع الاساتذة والخبراء المتخصصين كانوا موافقين بنسبة %١٠٠ . **-٩ بالنسبة لبند "٩" دقة الطريقة الثالثة لإستخدام جدول (Batch (:**  يتضح من الجدول أن ١٣ من الاساتذة والخبراء المتخصصين كانوا موافقين بنسبة %٨٦.٧ ، بينما ٢ من الاساتذة والخبراء المتخصصين كانوا موافقين إلى حد ما بنسبة %١٣.٣ . **-١٠ بالنسبة لبند "١٠" دقة الطريقة الرابعة لإستخدام جدول (Batch(:**  يتضح من الجدول أن ١٤ من الاساتذة والخبراء المتخصصين كانوا موافقين بنسبة %٩٣.٣ ، بينما ١ من الاساتذة والخبراء المتخصصين كان موافق إلى حد ما بنسبة %٦.٧ . وتظهر النتائج ايجابية آراء الاساتذة والخبراء المتخصصين في اسلوب التشغيل المقترح لاستخدام نظام

جربر من حيث دقة الاسلوب ووضوحة وتنظيمه، وقدرتة على توفير الوقت واختصار خطوات العمل وتبسيط الإجراءات، **وبذلك يتحقق الفرض الرابع.**

واظهرت النتائج تفوق " اسلوب التشغيل المقترح " لاستخدام نظام جربر على " الاسلوب التقليدي " من حيث دقة الاسلوب ووضوحة وتنظيمه، وقدرتة على اختصار الوقت وخطوات العمل وتبسيط الإجراءات. وذلك لاعتماد " اسلوب التشغيل المقترح " على استخدام الطرق الأتوماتيكية فى العمل على نظام جربر بجانب الاعتماد على الأسلوب المختصر في عمل الجداول فيمكن اختصار عمل جدولين او أكثر من الجداول في خطوة واحدة بشكل اتوماتيك مما يعمل على توفير الوقت واختصار الخطوات بجانب تبسيط اجراءات العمل على النظام مما يؤدى إلى زيادة الانتاجية.

C.C.L. Wang et al.: ) ،(K.-S. Chin et al.: 2004) من كل دراسة مع النتيجة هذه وتتفق (Anuththara Gangoda: 2019) ،(Susan P. Ashdown, Lucy Dunne: 2006) ،(2005 اللذين أكدوا جميعا اهمية استخدام الطرق الأتوماتيكية الآلية فى الانظمة المتخصصة فى صناعة الملابس حيث تؤدى إلى تحسين الكفاءة وزيادة إنتاجية الموظفين وتقليل المهلة الزمنية في عملية تطوير المنتج.

### **التوصيات:**

- .١ اجراء المزيد من الدراسات في تبسيط العمل على الأنظمة المختلفة بصناعة الملابس بالاعتماد على الطرق الأتوماتيكية والآلية.
- .٢ محاولة دمج اساليب الأداء المبسطة للعمل على الأنظمة المختلفة فى المقررات الدراسية والبرامج التدريبية لرفع كفاءة العنصر البشرى فى مجال صناعة الملابس الجاهزة.
- .٣ محاوله ربط البحث العلمي والدراسة الأكاديمية بكل حديث في تكنولوجيا الأنظمة المختلفة ومجال صناعه الملابس، لتوطيد الصلة بينهما.

**المراجع:**

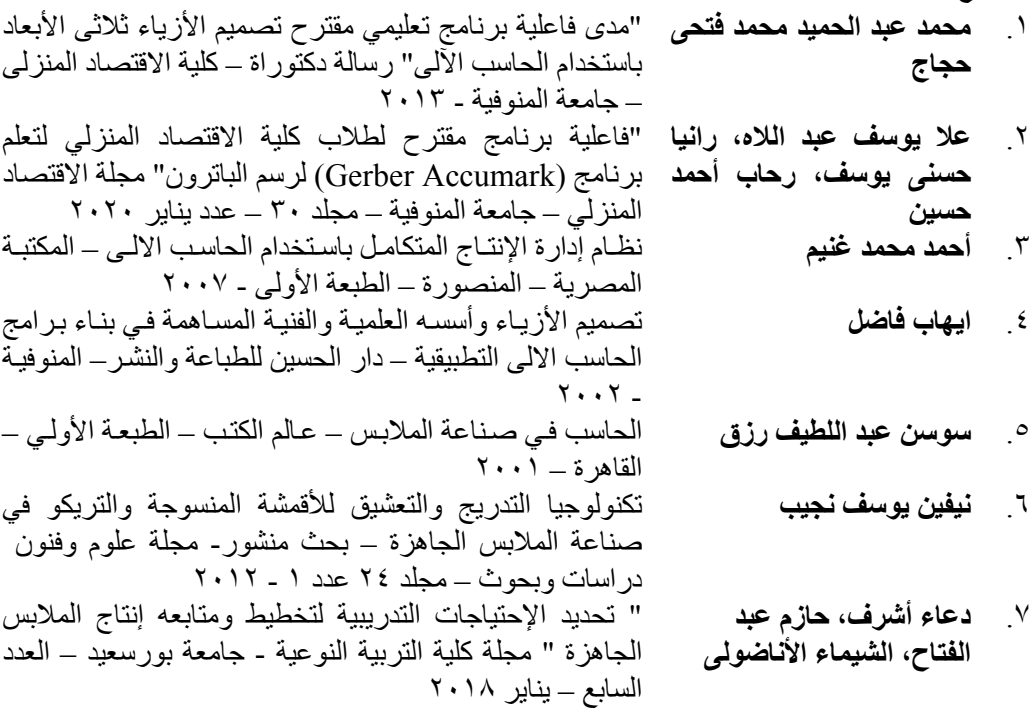

- 8. **Anuththara Gangoda**: "AI DIGITALIZATION AND AUTOMATION OF THE APPAREL INDUSTRY AND THE HUMAN WORKFORCE SKILLS" Master of Science in Fashion and Apparel Studies, Faculty of the University of Delaware, Spring 2019
- 9. **K.-S. Chin, K.-F. Pun, H. Lau & Y. S. Leung**: "Adoption of automation systems and strategy choices for Hong Kong apparel practitioners" The International Journal of Advanced Manufacturing Technology volume 24, pages229–240, 2004
- 10. **Sarita Chaudhary, Pardeep Kumar & Prashant Johri**: "Maximizing performance of apparel manufacturing industry through CAD adoption"International Journal of Engineering Business Management, vol. 12, 2020
- 11. **Susan P. Ashdown, Lucy Dunne**: "A STUDY OF AUTOMATED CUSTOM FIT: READINESS OF THE TECHNOLOGY FOR THE APPAREL INDUSTRY" INTERNATIONAL TEXTILE &APPAREL ASSOCIATION, CLOTHING &TEXTILES Research Journal, VOLUME 24 #2, 2006
- 12. **Charlie C.L. Wang, Yu Wang & Matthew M.F. Yuen**: "Design automation for customized apparel products" Computer-Aided Design, Volume 37, Issue 7, Pages 675-691, June 2005
- 13. https://www.gerbertechnology.com/

### **ملخص البحث**

**أثر اسلوب تشغيل مقترح لنظام جربر لتقليل زمن العمليات في صناعة الملابس الجاهزة** 

هدفت الدراسة إلى إعداد إسلوب تشغيل مبسط لاستخدام نظام جربر يعمل على توفير الوقت واختصار خطوات العمل بحانب تبسيط الاجراءات وذلك باستخدام الطرق الأتوماتيكية او اختصار عمل جدولين او أكثر من الجداول في خطوة واحدة بشكل اتوماتيك، كما هدفت ألي قياس أثر استخدام أسلوب التشغيل المقترح في زمن خطوات العمل علي نظام جربر ومقارنتة بالأسلوب التقليدي، بجانب استطلاع آراء الاساتذة والخبراء المتخصصين فى اسلوب التشغيل المقترح لاستخدام نظام جربر. واظهرت النتائج تفوق "أسلوب التشغيل المقترح" لاستخدام نظام جربر على "الأسلوب التقليدي" من حيث دقة الاسلوب ووضوحة وتنظيمه، وقدرتة على اختصار الوقت وخطوات العمل وتبسيط الإجراءات.

## **Abstract The effect of a proposed operating method for the Gerber system to reduce operations time in Apparel industry**

The study aimed at prepare a simplified operating method for using the Gerber system that works to save time and shorten the work steps along with simplifying the procedures by using automatic methods or shortening the work of two or more tables in one step automatically, and It also aimed at measure the impact of using the proposed operating method in the time of work steps on the Gerber system and compare it with the traditional method, in addition to surveying the opinions of professors and experts specialized in the proposed operating method for using the Gerber system.

The results showed the superiority of the "suggested operating method" for using the Gerber system over the "traditional method" in terms of method accuracy, clarity and organization, and its ability to shorten time and work steps and simplify procedures.